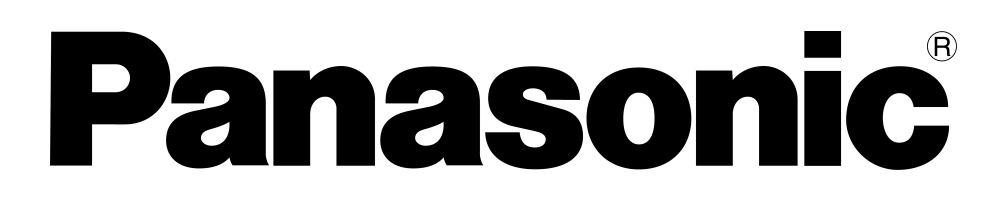

# **הוראות הפעלה למקרן LCD PT-AE900E דגם**

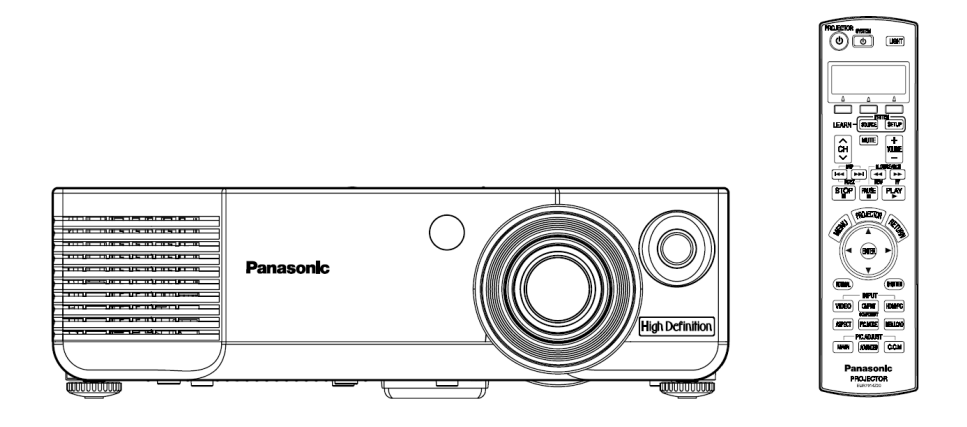

**לפני ההפעלה, אנא קראו חוברת זו בעיון ושמרו אותה לשימוש עתידי.**

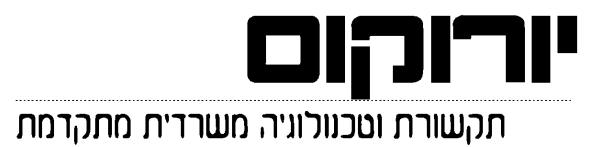

#### **לקוחות נכבדים,**

יורוקום שיווק (1986) בע"מ מודה לכם על שרכשתם מכשיר זה.

אנא קראו בעיון את הוראות ההפעלה שבחוברת זו על מנת שתוכלו להפיק את מרב התועלת מן המכשיר, תוך הקפדה על הוראות הבטיחות.

אם תיתקלו בבעיות בהפעלה או שתתגלה תקלה במכשיר, **אנא פנו למוקד השירות והתמיכה הארצי, בטלפון .03-9029070**

**בברכה, יורוקום שיווק (1986) בע"מ**

## **לקוחות Panasonic/יורוקום נכבדים:**

חוברת הפעלה זו מעניקה לכם את כל מידע ההפעלה שתזדקקו לו. אנו מקווים שהחוברת תעזור לכם להפיק את המרב ממכשיר זה, ושתיהנו ממקרן ה-LCD של Panasonic החדש שלכם. המספר הסדרתי של המכשיר ממוקם בתחתיתו. מומלץ לרשום את המספר במרווח המיועד מטה ולשמור על החוברת למקרה שתזדקקו לשירות.

**PT-AE900E** :מספר דגם

מספר סדרתי:

### **הודעת בטיחות חשובה**

**אזהרה:** מכשיר זה מחייב הארקה.

**אזהרה: למניעת נזק העלול לגרום להתחשמלות או שריפה, אין לחשוף את המכשיר לגשם או לחות.**

מידע בנוגע לרעש המכשיר תקנה מספר .3 GSGV, 18 בינואר, :1991 רמת לחץ הצליל במיקום המפעיל הוא שווה או פחות מ-(A (dB 70 בהתאם ל7779- ISO.

#### **אזהרה:**

- 1) נתקו את כבל החשמל מהשקע בקיר אם המכשיר אינו נמצא בשימוש לפרק זמן ארוך.
	- 2) למניעת התחשמלות, אין להסיר את מכסה המכשיר. המכשיר אינו כולל חלקי חילוף. כל שירות תיקונים יתבצע על ידי אנשי מקצוע מוסמכים בלבד.
- 3) **אין להסיר את פין ההארקה מתקע החשמל.** מכשיר זה מצויד בתקע הארקה בעל שלושה פינים. תקע זה יתאים אך ורק לשקע חשמלי בעל הארקה. זוהי תכונה בטיחותית. אם אינכם מצליחים לחבר את התקע לשקע החשמל, פנו לחשמלאי. אין לנסות ולעקוף את התכונה הבטיחותית של ההארקה.

**זהירות: על מנת להבטיח פעולה ממושכת, השתמשו אך ורק בכבלי ממשק מוגנים בעת חיבור המכשיר למחשב או כל ציוד היקפי אחר. אם ביצעתם את החיבור אל המחשב באמצעות שקע טורי לשליטה חיצונית במקרן, עליכם להשתמש בכבל אופציונאלי בעל ממשק C-232RS טורי המצויד בליבת Ferrite. כל שינוי או שיפור במכשיר שאינם מאושרים על ידי היצרן עלולים לבטל את אחריות המשתמש לתפעול המכשיר.**

## **תוכן עניינים**

### **הכנה**

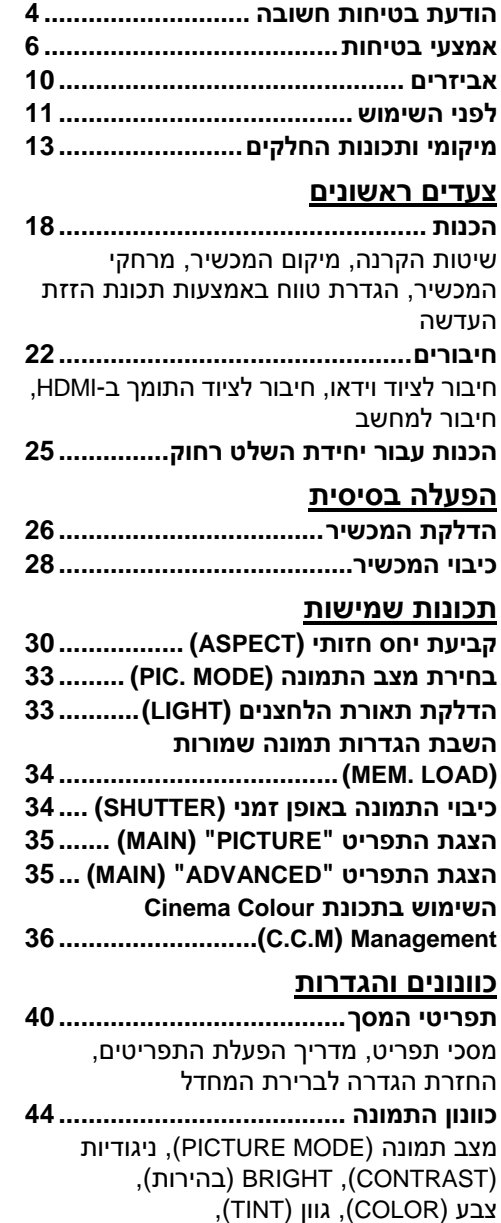

חדות (SHARPNESS(, טמפרטורת צבע DYNAMIC IRIS ,(COLOUR TEMP.) (צמצם דינמי), הפחתת רעשים (NR(,

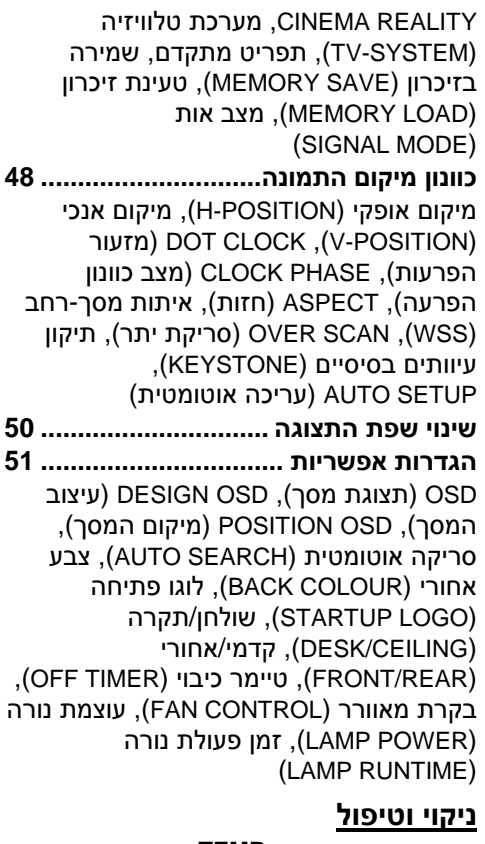

#### **כאשר נורות המחוון TEMP**

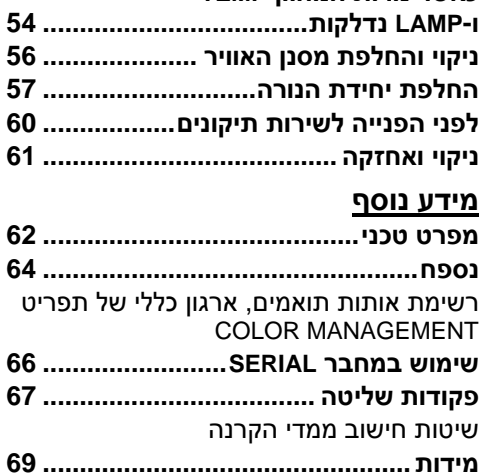

**סימנים מסחריים............................... 70**

## **אמצעי בטיחות**

#### **אזהרה**

#### **אם מתעוררת בעיה (כגון אין תמונה או צליל) או אם אתם מבחינים בעשן או ריח מוזר העולים מהמכשיר, כבו את המכשיר ונתקו את הכבל החשמלי מהשקע.**

- במקרים כאלה, אין להמשיך ולהפעיל את המכשיר, משום שהדבר עלול לגרום להתחשמלות או שריפות.
	- בדקו שלא יוצא יותר עשן מהמכשיר, ופנו למוקד השירות הארצי.
- אין לנסות ולתקן את המכשיר בכוחות עצמכם, משום שהדבר עלול להוות סכנה.

#### **אין להניח את המכשיר על גבי משטח שאינו חזק או יציב דיו על מנת שיחזיק את משקל המכשיר.**

• אם מיקום ההתקנה אינו חזק דיו, המכשיר עלול להתהפך או לפול ולגרום לפציעות או נזק.

#### **כל עבודת התקנה (כגון מתלה מהתקרה וכדומה) תתבצע על ידי טכנאי מוסמך בלבד.**

• אם ההתקנה אינה מבוצעת כראוי, ישנה סכנה שהיא תגרום לפציעות או התחשמלות.

### **אם חדרו מים או חפצים זרים לתוך המכשיר, או אם המכשיר הופל או שהשידה התומכת אותו נשברה, כבו את המכשיר ונתקו אותו מהחשמל.**

- המשך הפעלת המכשיר במקרים כאלו עלול לגרום להתחשמלות או שריפה.
	- פנו למוקד השירות הארצי לתיקון המכשיר.

#### **אין להעמיס על שקע החשמל.**

• אם הספק החשמל מועמס יתר על המידה (לדוגמה, על ידי שימוש ביותר מדי מתאמים), עלולה להתרחש התחממות יתר ושריפה עלולה לפרוץ.

#### **אין להסיר את מכסה המכשיר או לשנותו בכל אופן.**

- ישנם מתחים גבוהים בתוך המכשיר שעלולים לגרום להתחשמלות או שריפה.
	- לכל בדיקה, כוונון או תיקון, יש לפנות למוקד השירות הארצי.

#### **נקו את תקע החשמל בתדירות קבועה על מנת למנוע הצטברות אבק.**

- אם מצטבר אבק על גבי התקע, הדבר עלול לגרום ללחות שעלולה לפגום בבידוד ולגרום לשריפה. נתקו את התקע משקע החשמל ונגבו אותו בעזרת מטלית יבשה.
	- אם אינכם משתמשים במכשיר לתקופת זמן ארוכה, נתקו אותו משקע החשמל.

#### **אין לבצע שום פעולה שעלולה לפגום בכבל החשמלי או בתקע.**

- אין לפגום בכבל החשמלי, לשנותו בשום אופן, להניחו ליד או על גבי חפצים חמים, לכופפו, לעקמו, למושכו, להניח על גביו חפצים כבדים או ללפפו ללולאה.
- אם נעשה שימוש בכבל החשמלי כאשר הוא פגום, הדבר עלול לגרום להתחשמלות, קצר או שריפה.
	- יש לפנות למרכז שירות לקוחות מורשה לביצוע תיקונים בכבל.

#### **אין לגעת בתקע החשמלי בידיים רטובות.**

• הדבר עלול לגרום להתחשמלות.

#### **הכניסו את התקע החשמלי לתוך שקע החשמל כראוי.**

- אם התקע אינו מוכנס כראוי, הדבר עלול לגרום להתחשמלות או להתחממות יתר.
	- אין להשתמש בתקעים פגומים או בשקעים אשר חיבורם לקיר רופף.

#### **אין להניח את המכשיר על גבי משטחים שאינם מאוזנים.**

• אם המכשיר מונח על גבי משטח שהוא עקום או שאינו יציב, המכשיר עלול להתהפך וליפול, דבר שעלול לגרום לפציעה או נזק למכשיר.

#### **אין להניח את המכשיר בתוך מים או להניח לו להירטב.**

• הדבר עלול לגרום להתחשמלות או שריפה.

#### **אין להניח כלים המכילים נוזל על גבי המכשיר.**

- אם נשפכים מים על המכשיר וחודרים לתוכו, הדבר עלול לגרום להתחשמלות או שריפה.
	- אם חדרו מים למכשיר, פנו למרכז שירות לקוחות מורשה.

#### **אין להחדיר חפצים זרים לתוך המכשיר.**

• אין להכניס או להפיל חפצים מתכתיים או חפצים מתלקחים לתוך המכשיר. הדבר עלול לגרום להתחשמלות או שריפה.

#### **יש להרחיק את הסוללות מהישג ידם של ילדים.**

• אם הסוללות נבלעות, הדבר עלול לגרום למוות בחניקה. אם יש אתם חוששים שהסוללות נבלעו, יש לפנות לעזרה רפואית מיד.

#### **אין להניח לקוטבי + או – של הסוללות לבוא במגע עם חפצי מתכת כגון מחרוזות או סיכות שיער.**

- הדבר עלול לגרום לסוללות לדלוף, להתחמם יתר על המידה, להתפוצץ או להישרף.
	- שמרו על הסוללות בתוך שקית פלסטיק והרחיקו מחפצי מתכת.

#### **במהלך סופת ברקים, אין לגעת במכשיר או בכבל החשמלי.**

• הדבר עלול לגרום לשריפה או התחשמלות.

#### **אין להשתמש במכשיר בתוך חדרי אמבטיה או מקלחות.**

• הדבר עלול לגרום לדליקות או התחשמלות.

#### **אין להביט לתוך העדשה בזמן שהמכשיר בפעולה.**

- העדשה מפיצה אור חזק ביותר. מבט לתוך העדשה עלול לפגוע ולהזיק לעיניים.
- במיוחד יש לוודא שילדים קטנים לא יביטו לתוך העדשה. בנוסף, לאחר השימוש במכשיר יש לכבותו.

#### **אל תחשפו את עורכם לקרן האור במהלך פעולת המקרן.**

- המקרן מפיץ אור חזק מהעדשה. חשיפה ישירה לקרן האור עלולה להזיק לעורכם.
	- **אין להניח ידיים או כל חפץ אחר בקרבת פתח יציאת האוויר של המכשיר.**
- ישנה יציאה של אוויר חם מפתח האוורור. אין להניח ידיים, פנים או כל חפץ אחר שאינו עמיד לחום בקרבת הפתח (אפשרו מרווח של לפחות 10 ס"מ) משום שהדבר עלול לגרום לכוויות ולנזק.

#### **החלפת הנורה תתבצע על ידי טכנאי מוסמך בלבד**

- בנורה שורר לחץ פנימי גבוה. טיפול לא זהיר עלול לגרום להתפוצצות הנורה.
- הנורה עלולה להינזק בקלות במקרה של חבטה עם חפצים קשים או נפילה. הדבר עלול לגרום לפציעה או לתקלה.

#### **לפני החלפת הנורה, יש להניח לה להתקרר למשך שעה לפחות לפני שיהיה אפשר לגעת בה.**

• מכסה הנורה מתחמם מאוד במהלך הפעולה ועלול לגרום לכוויות.

#### **לפני החלפת הנורה, יש לנתק את המכשיר מהחשמל.**

• החלפת הנורה כאשר המכשיר מחובר עלול לגרום להתחשמלות או התפוצצות.

#### **אל תאפשרו לילדים או לבעלי חיים לגעת בשלט רחוק**

- השלט רחוק המצורף יכול להפעיל מלבד את המקרן גם מזגנים ומכשירים חשמליים אחרים על ידי תכנות השלט באמצעות תכונת הלמידה. הפעלה שגויה של השלט עלולה לגרום לשריפה.
	- לאחר השימוש, הרחיקו את השלט רחוק מהישג ידם של ילדים ובעלי חיים.

#### **זהירות**

#### **אין לכסות את פתחי כניסת האוויר או יציאת האוויר.**

- הדבר עלול לגרום להתחממות יתר של המכשיר, דבר שיכול לגרום לשריפה או לפגימה במכשיר.
- אין להניח את המכשיר במקומות צרים ללא אוורור כגון שידות סגורות או מדפי ספרים.

#### **אין להניח את המכשיר במקומות לחים או מאובקים או במקומות בהם המכשיר יהיה חשוף לעשן או אדים.**

• חשיפת המכשיר לתנאים אלו עלול לגרום לשריפה או התחשמלות.

#### **כאשר ברצונכם לנתק את הכבל החשמלי, אחזו בתקע ולא בכבל.**

• אם תמשכו בכבל עצמו, הוא עלול להיפגם והדבר עלול לגרום לשריפה ,קצר או התחשמלות.

#### **לפני העברת המכשיר ממקום למקום, יש תמיד לנתק את כל הכבלים תחילה.**

• העברת המכשיר עם כבלים מחוברים עלולה לפגום בכבלים, דבר העלול לגרום לשריפה או התחשמלות.

#### **אין להניח חפצים כבדים על גבי המכשיר.**

• הדבר עלול לגרום למכשיר לצאת מאיזון, לפול וגרום לנזק או פציעה.

#### **אין לקצר, לחמם או לפרק את הסוללות או להניחם בתוך מים או אש.**

• הדבר עלול לגרום לסוללות להתחמם יתר על המידה, לדלוף, להתפוצץ או להישרף ועל ידי כך לגרום לכוויות ופציעות אחרות.

#### **בעת התקנת הסוללות, שימו לב שהקטבים (-/+) נכונים**

• אם הסוללות מותקנות שלא כראוי, הן עלולות לדלוף או להתפוצץ, דבר שעלול לגרום לשריפה, פציעה או זיהום של תא הסוללות וסביבתו.

#### **השתמשו אך ורק בסוללות המצוינות.**

• אם תשתמשו בסוללות לא נכונות, הן עלולות להתפוצץ או לדלוף, דבר שעלול לגרום לשריפה, פציעה או זיהום של תא הסוללות וסביבתו.

#### **אין להתקין סוללות ישנות וחדשות יחדיו.**

• אם הסוללות מותקנות שלא כראוי, הן עלולות לדלוף או להתפוצץ, דבר שעלול לגרום לשריפה, פציעה או זיהום של תא הסוללות וסביבתו.

#### **אין להניח את משקלכם על גבי המכשיר.**

- אתם עלולים למעוד והמקרן עלול להישבר ולגרום לפציעות.
- יש לשים לב במיוחד שלא להניח לילדים קטנים לדרוך על המכשיר.

#### **כאמצעי בטיחותי, יש לנתק את המכשיר מהחשמל לפני שתבצעו כל פעולת ניקיון במכשיר.**

• אי מילוי הוראה זו עלול לגרום להתחשמלות.

#### **פנו למוקד השירות הארצי לפחות פעם בשנה על מנת לנקות את פנים המכשיר**

- הצטברות של אבק בתוך המכשיר למשך זמן עלולה לגרום לשריפה ולבעיות בהפעלה.
- מומלץ לנקות את פנים המקרן לפני תחילת העונות הלחות. פנו למוקד השירות הארצי על מנת לנקות את פנים המכשיר במידת הצורך.

#### **אנו עושים כל מאמץ על מנת לשמר ולדאוג לסביבה נקייה. אנא מסרו מכשירים שאינם לתיקון חזרה לסוכן או למרכז מחזור.**

#### **לקוחות נכבדים,**

**לרשותכם מוקד שירות ארצי, בטלפון .03-9029070**

## **אביזרים**

בדקו שאריזת המכשיר כוללת את כל האביזרים המצוינים מטה.

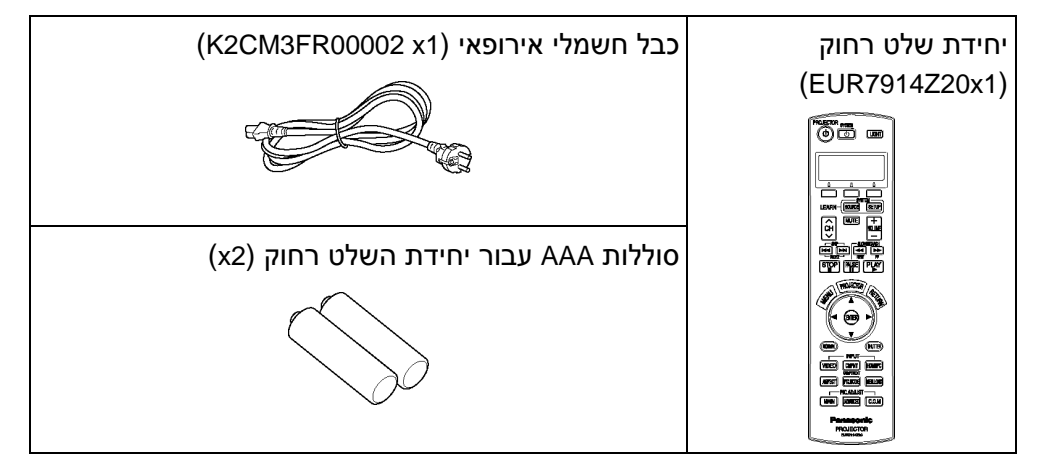

## **לפני השימוש**

#### **זהירות בנוגע למיקום המכשיר**

**הימנעו מלהניח את המכשיר במקום הנתון לרעידות או זעזועים.** החלקים הפנימיים של המכשיר עלולים להינזק ולא לפעול כראוי או לגרום לתאונות.

#### **הימנעו מלהתקין את המכשיר במקום הנתון לשינויי טמפרטורה פתאומיים, כגון בסמוך למזגן.**

הדבר עלול לקצר את אורך חיי המנורה.

#### **אין להניח את המכשיר בקרבת כבלי מתח גבוה או מנועים.** המכשיר עלול להיחשף להפרעת שדות אלקטרומגנטיים.

#### **אם עליכם להתקין את המכשיר על התקרה, פנו למוקד השירות הארצי בטלפון .03-9029070**

יהיה עליכם לרכוש ערכת התקנה נפרדת (דגם 300PKE-ET700/PKE-ET(. בנוסף, עבודת ההתקנה חייבת להתבצע על ידי טכנאים מוסמכים בלבד.

#### **אם אתם משתמשים במכשיר בהגבהה גבוהה (מעל 1400 מ') הגדירו את "CONTROL FAN "ל-"HIGH) "ראו עמוד 53).** אחרת, הדבר עלול לגרום לתקלות במכשיר.

### **הערות לגבי השימוש**

#### **על מנת להשיג את איכות התמונה הטובה ביותר**

כדי למנוע מאור מבחוץ או מאור המגיע ממנורות להבהיק על גבי המסך, יש לכסות את החלונות בווילונות ולכבות תאורות פלורצסנט בקרבת המכשיר.

#### **אין לגעת בפני שטח העדשה בידיים חשופות.**

אם העדשה מתלכלכת מטביעות ידיים או כל דבר אחר, אותו לכלוך יוגדל ויוקרן על גבי המסך. בנוסף, כאשר אינכם משתמשים במכשיר, הכניסו את העדשה פנימה וכסו אותה במכסה העדשה המצורף.

#### **מסך**

אין לחשוף את המסך לחומרים נדיפים שעלולים להוריד ממנו צבע. אין להניח למסך להתלכלך או להיפגם.

#### **מנורה**

ייתכן ותצטרכו להחליף את הנורה מוקדם יותר בגלל גורמים שונים כגון אופי המנורה, תנאי השימוש וסביבת השימוש, במיוחד כאשר המכשיר נמצא בשימוש רציף למשך יותר מ10- שעות או שהוא מודלק ומכובה בתכיפות.

#### **צג גבישי נוזלי (LCD(**

- אין להקרין את אותה תמונה למשך זמן רב, משום שהיא עלולה להשאיר עקבות- תמונה על גבי צג ה-LCD.
- צג ה-LCD של המכשיר בנוי בטכנולוגיה בעלת דיוק גבוה במיוחד על מנת לאפשר לכם תמונה מפורטת יותר. לעיתים, עלולים להופיע על גבי הצג פיקסלים שאינם פעילים כנקודות כחולות, ירוקות או אדומות. זכרו שנקודות אלו אינן משפיעות על ביצועי צג ה- .LCD

## **מיקומי ותכונות החלקים**

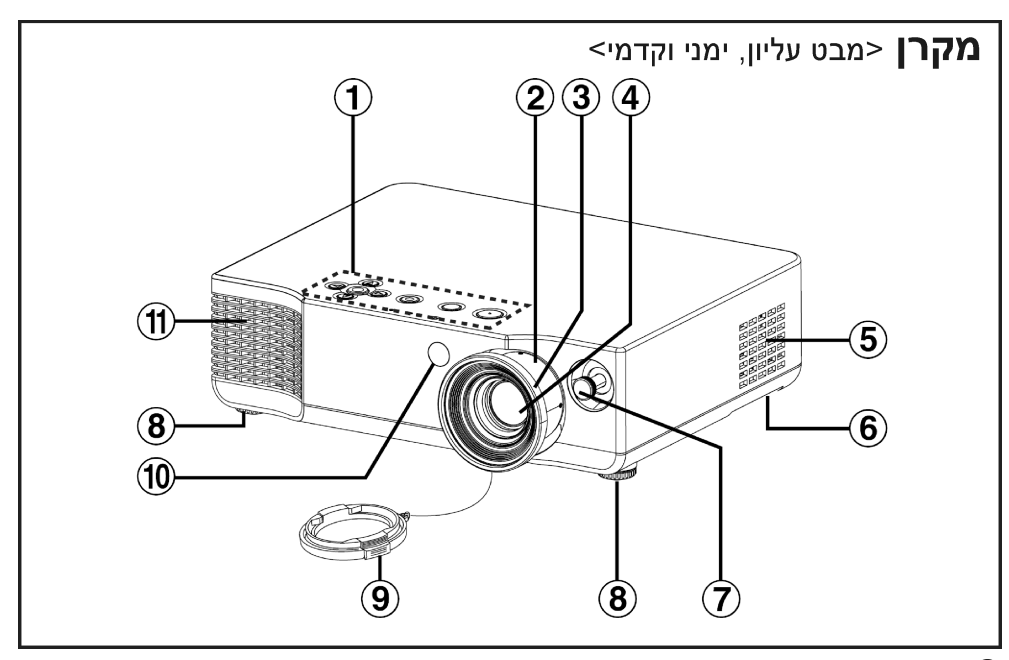

- **לוח בקרת מקרן**
	- **טבעת זום**
	- **טבעת מיקוד**
	- **עדשת הקרנה**
- **פתחי כניסת אוויר** אין לכסות פתחים אלו.
	- **מסנן אוויר**
	- **מוט הזזת העדשה**

מוט זה מכוונן את כוון העדשה.

- **רגליים קדמיות מתכווננות (R/L(**
	- **מכסה עדשה**
	- **קולט אותות השלט רחוק**
		- **פתח יציאת האוויר**

אין לכסות פתח זה.

#### **אזהרה**

#### **אין להניח ידיים או חפצים אחרים בקרבת פתח יציאת האוויר.**

• ישנה יציאה של אוויר חם מפתח האוורור. אין להניח ידיים, פנים או כל חפץ אחר שאינו עמיד לחום בקרבת הפתח (אפשרו מרווח של לפחות 10 ס"מ) משום שהדבר עלול לגרום לכוויות ולנזק.

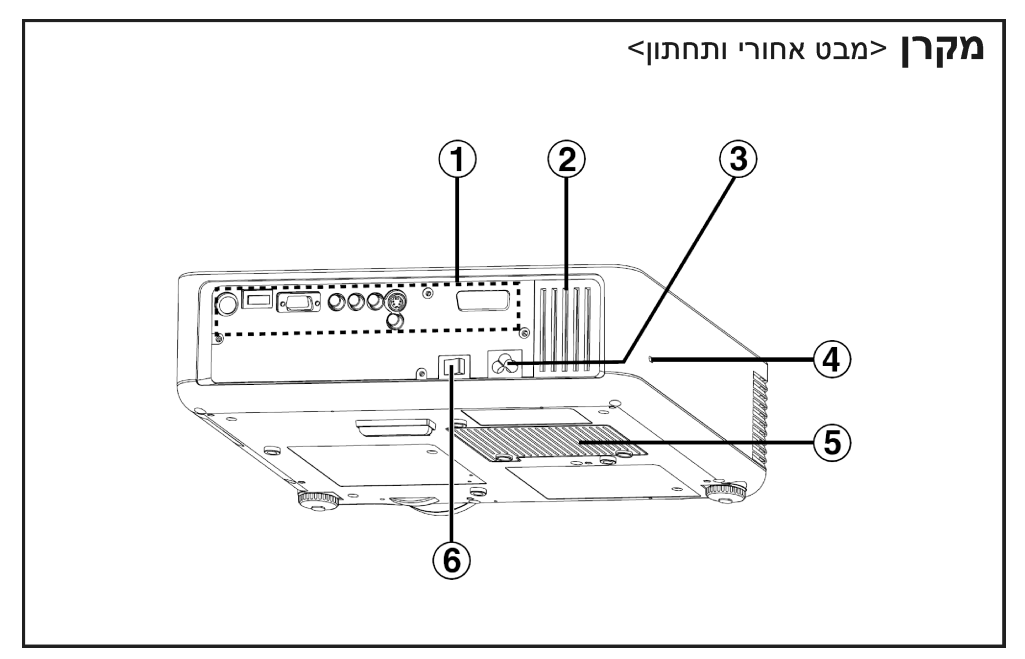

- **לוח חיבורים**
- **פתח כניסת אוויר** אין לכסות פתח זה.
- **שקע כניסת חשמל (IN AC (220**

הכבל החשמלי המצורף מתחבר כאן. אין להשתמש בכבלים אחרים מזה המצורף למכשיר.

**נעילת בטיחות**

משמש לחיבור כבל מניעה מפני גניבות הזמין לצרכן (מיוצר על ידי Kensigton(. נעילת בטיחות זו תואמת למערכת הבטיחות Microsaver של Kensigton.

- **מכסה יחידת הנורה**
- **MAIN POWER מתג**

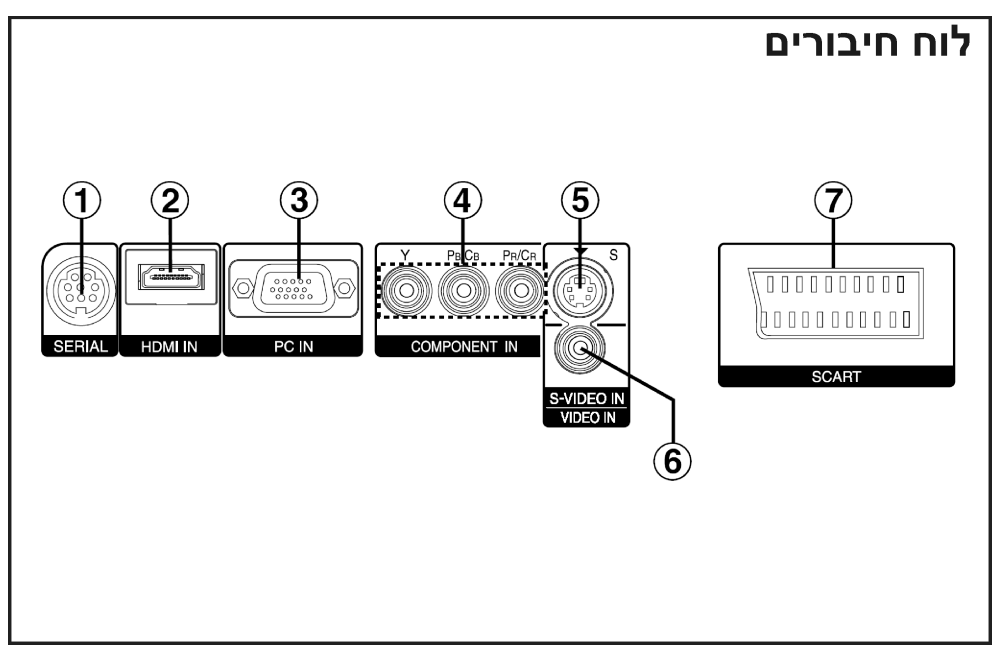

#### **שקע SERIAL**

חיבור זה מיועד לחיבור מחשב אישי אל המקרן, לשליטה חיצונית במקרן .(RS-232C תואם(

**HDMI IN חיבור**

חיבור זה נועד לכניסת אותות HDMI.

## **(RGB כניסת (PC IN חיבור**

חיבור זה נועד לכניסת אותות RGB ממחשב PC.

- **[YPBPR(CBCR) כניסת [COMPONENT IN מחברי** מחברים אלו נועדו לכניסת אותות YPBPR מציוד תואם כגון נגן DVD.
	- **חיבור כניסת VIDEO-S**

חיבור זה נועד לקבל אותות מציוד התומך ב-VIDEO-S כגון מכשיר וידאו.

**שקע כניסת VIDEO**

שקע זה נועד לכניסת אותות וידאו מציוד וידאו כגון מכשיר וידאו.

**חיבור SCART**

חיבור זה משמש לכניסת אותות SCART.

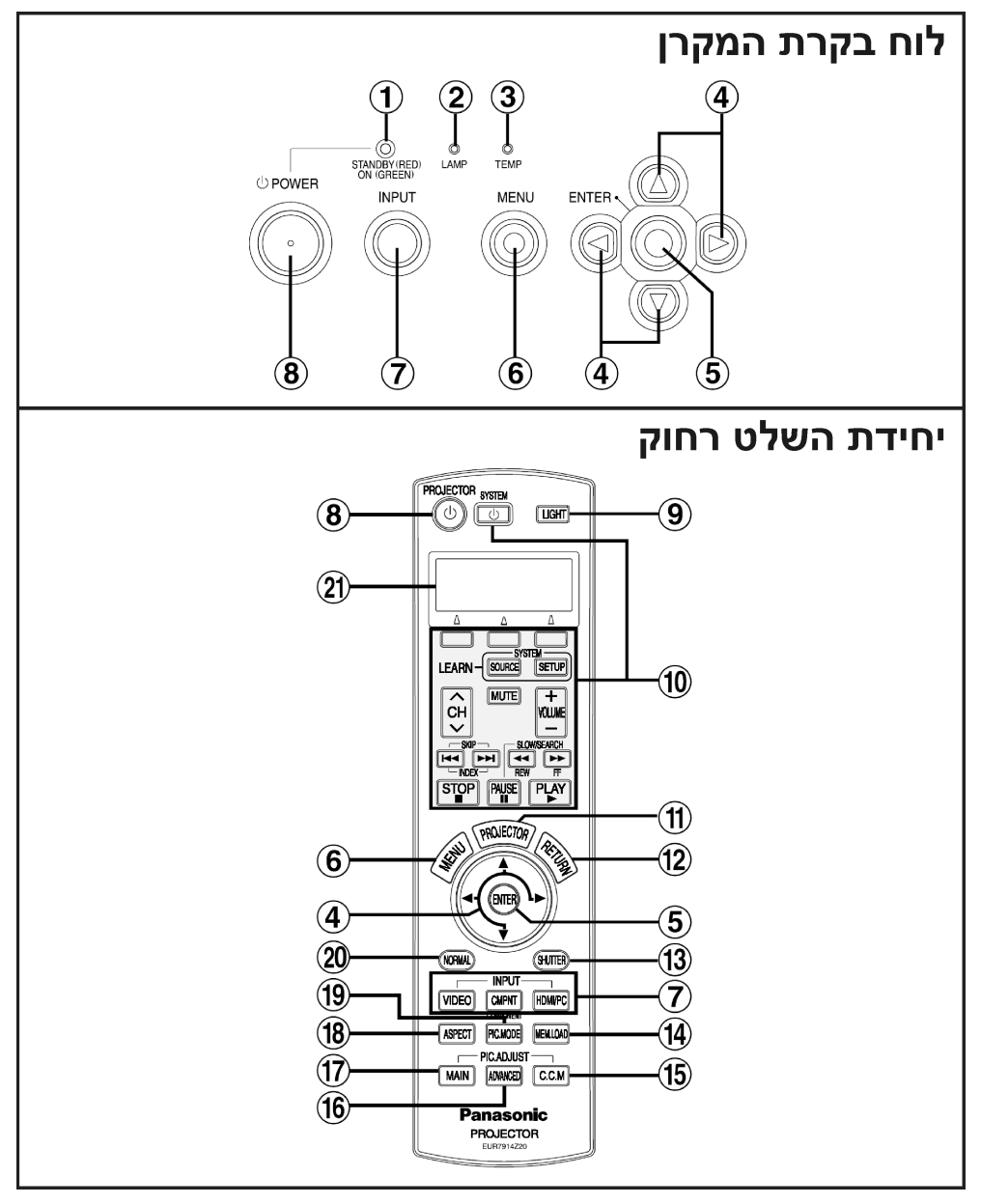

**מחוון פעולה**

מחוון זה יידלק באדום כאשר המכשיר יודלק (מצב המתנה), או יידלק בירוק כאשר מתחילה הקרנת תמונה.

#### **מחוון LAMP**

מחוון זה יידלק כאשר צריך להחליף את יחידת הנורה. המחוון יהבהב אם נתגלתה תופעה חשודה בזרם.

#### **מחוון TEMP**

מחוון זה יידלק במקרה שהובחנה טמפרטורה גבוהה במיוחד בתוך המכשיר. אם<br>הטמפרטורה עולה מעבר לרמה מסוימת, המכשיר ייכבה אוטומטית והמחוון יהבהב.

### **(**W**-ו** X **,**T **,**S**) החצים לחצני**

לחצנים אלו משמשים לבחירה וכוונון של פריטים בתפריטי המסך.

## **לחצן ENTER**

לחצן זה משמש לאישור והפעלת פריטים שנבחרו בתפריטי המסך.

### **לחצן MENU**

לחצן זה משמש להצגת התפריט הראשי (MAIN MENU). כאשר מוצג תפריט מסך,<br>ניתן להשתמש בלחצן זה על מנת לחזור למסך קודם או כדי להעלים את המסך.

#### **לחצני בחירת INPUT**

לחצנים אלו משמשים להעברת אותות הכניסה מהציוד המחובר.

#### **לחצן POWER**

#### **לחצן LIGHT**

לחצן זה משמש להארת הלחצנים על גבי יחידת השלט רחוק.

#### **לחצנים להפעלת מכשירים חיצוניים**

לחצנים אלו משמשים להפעלת מכשירים אשר תוכנתו לתוך השלט רחוק באמצעות תכונות השמירה או הלמידה של השלט רחוק. לפרטים, עיינו בפרק "מדריך הפעלת השלט רחוק".

#### **לחצן PROJECTOR**

הלחצנים ④, ⑥ ו-⑰ משמשים להפעלת המקרן ומכשירים נוספים אשר תוכנתו לתוך<br>השלט רחוק. לפני הפעלת המקרן, הקפידו ללחוץ על הלחצן PROJECTOR.

#### **לחצן RETURN**

בזמן הצגת מסך התפריט, לחצן זה משמש לחזרה למסך התפריט הקדום או לסגירת המסך.

#### **לחצן SHUTTER**

לחצן זה משמש לכיבוי התמונה באופן זמני.

### **(MEMORY LOAD) MEM. LOAD לחצן**

לחצן זה משמש להצגת תפריט "LOAD MEMORY".

### **(Cinema Colour Management) C.C.M לחצן**

לחצן זה משמש להצגת התפריט "MANAGEMENT COLOR".

### **לחצן ADVANCED**

לחצן זה משמש להצגת פריט מהתפריט "MENU ADVANCED".

### **לחצן MAIN**

לחצן זה משמש להצגת פריט מהתפריט "PICTURE".

## **לחצן ASPECT**

לחצן זה משמש לכוונוני חזות (יחס אופקי או אנכי).

## (**PICTURE MODE) PIC. MODE לחצן**

לחיצה על לחצן זה תשנה את מצב התמונה.

## **לחצן NORMAL**

לחצן זה משמש לאתחול ערכי כוונוני המכשיר לברירות המחדל.

### **תצוגת LCD**

המכשיר הנבחר יוצג בחלק העליון של המסך. מדריך ההגדרות לתכונות השמירה והלמידה ומדריך הפעלת הלחצנים עבור המכשיר הנבחר יוצגו בחלק התחתון של המסך.

### **הכנות**

#### **שיטות הקרנה**

לפי אופן התקנת המכשיר, ישנן 4 שיטות הקרנה. בחרו בשיטת הקרנה שתתאים לשיטת ההגדרה. (שיטת ההקרנה ניתנת לבחירה מתפריט "OPTION".(

• הקרנת שולחן קדמי

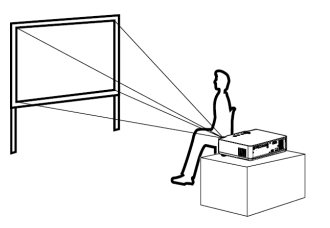

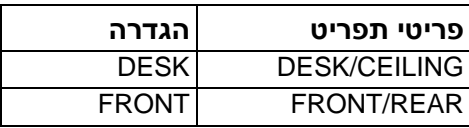

• הקרנת תקרה-קדמית

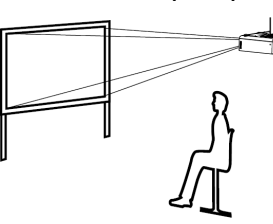

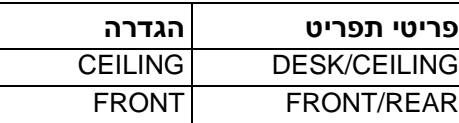

• הקרנת שולחן אחורי (בעזרת מסך שקוף-למחצה)

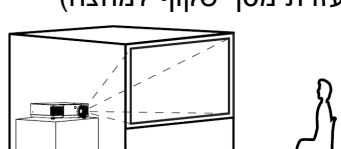

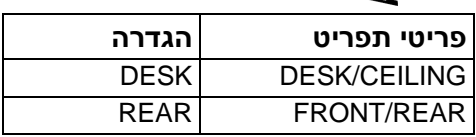

• הקרנת תקרה-אחורית (בעזרת מסך שקוף-למחצה)

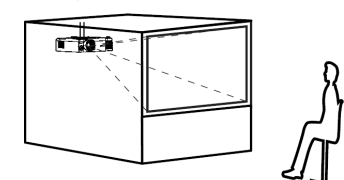

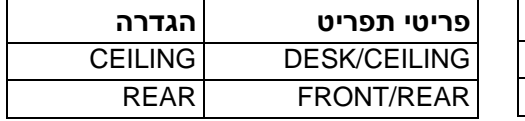

#### **הערות:**

- יהיה עליכם לרכוש את התקן התקרה (700PKE-ET300/PKE-ET (בעת השימוש בשיטת התקנה לתקרה.
- אם אתם מתקינים את המכשיר באופן אנכי או כשהוא מוטה באופן אופקי, הדבר עלול לגרום לו נזק.
	- מומלץ להתקין את המכשיר במקום ששיפועו אינו עולה על 30° בקירוב. התקנת . המכשיר במקומות ששיפועם עולה על 30° עלול לקצר את אורך חיי המכשיר

## **מיקום המכשיר**

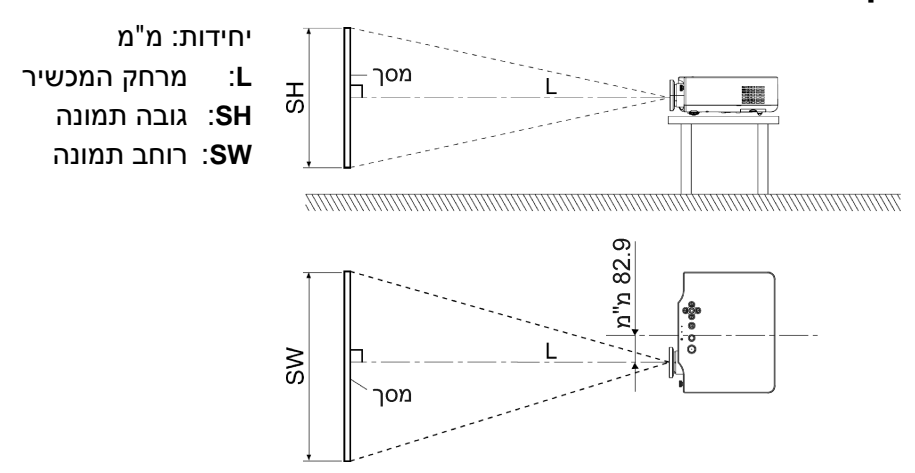

#### **הערה:**

עליכם למקם את המקרן כך שהוא יהיה אנכי למסך.

## **מרחקי המכשיר**

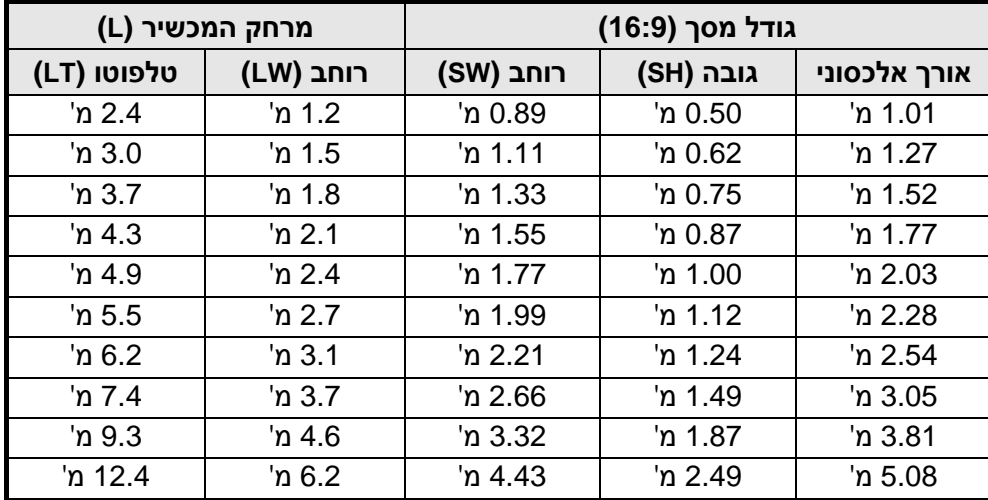

#### **הערות:**

• הממדים המובאים בטבלה הינם מוערכים.

• פרטים הנוגעים למרחקי תמונות מוקרנות, עיינו בעמוד .69

#### **הגדרת טווח באמצעות תכונת הזזת העדשה**

ניתן להניח את המכשיר במקומות שונים רבים על ידי שליטה במוט ההזזה שבצדו הקדמי של המכשיר המשמש להזזת העדשה על מנת לכוונן את מיקום התמונה המוקרנת.

• **הזזה אנכית של העדשה**

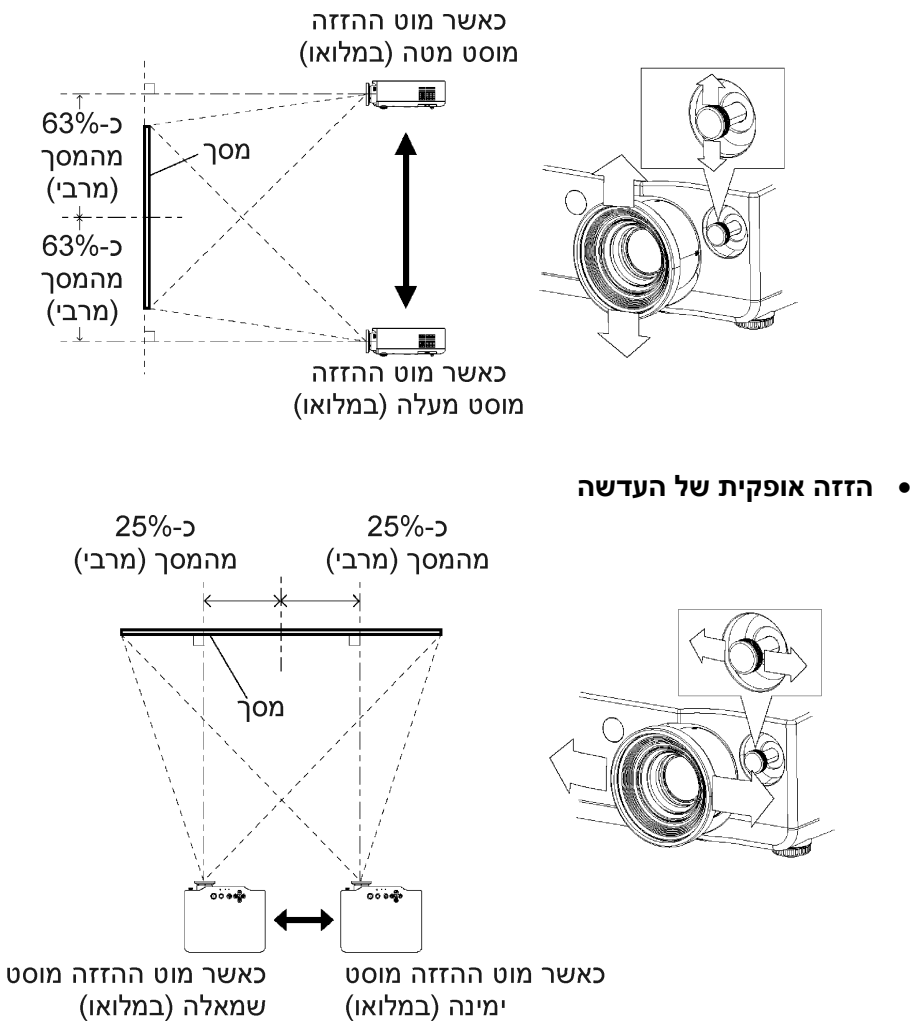

#### • **הגדרת טווח המקרן ביחס למסך**

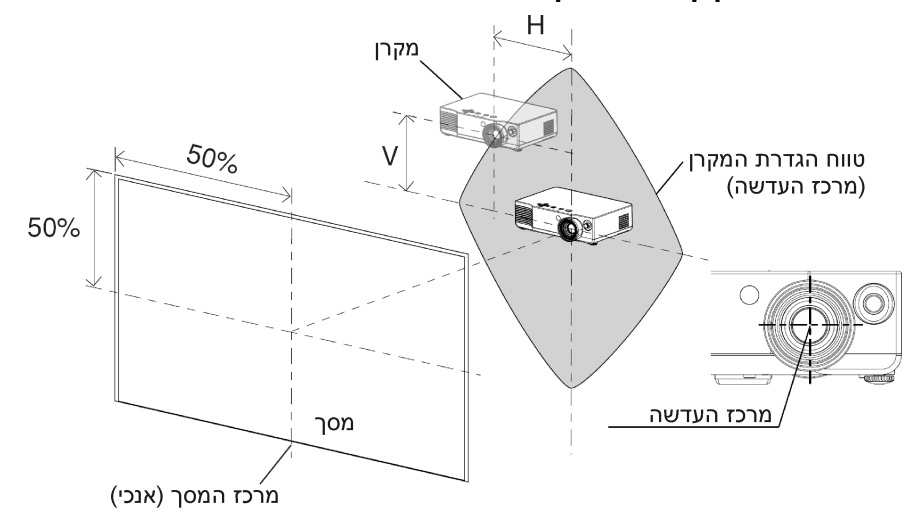

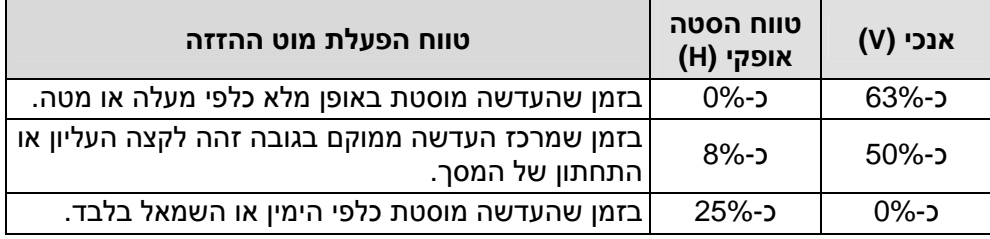

\* הערכים המוצגים בטבלה מצוינים עבור רוחב וגובה המסך.

#### **הערות:**

- הזיזו את מוט ההזזה ימינה כדי לאבטח את המוט.
- לאחר שהזזתם את העדשה שמאלה או ימינה עד הסוף, לא תוכלו להסיט את המוט ימינה או שמאלה. לאחר שהזזתם את העדשה מעלה או מטה עד הסוף, לא תוכלו להסיט את המוט שמאלה או ימינה.
	- באופן כללי, איכות התמונה המרבית מושגת כאשר העדשה ממוקמת במרכז (אופקית ואנכית).
- בזמן שהמקרן מוטה אנכית ויש לבצע תיקון לעיוותים בתמונה, מקמו את המקרן כך שמרכז העדשה ומרכז המסך יתאימו זה לזה.

## **חיבורים**

### **הערות בנוגע לחיבורים**

- קראו בעיון את הוראות ההפעלה של כל רכיב לפני חיבורו למכשיר.
	- כבו את כל הרכיבים ההיקפיים לפני חיבורם למכשיר.
- אם הכבלים הדרושים לחיבור רכיב למערכת אינם מצורפים לרכיב או שאינם זמינים כאפשרות, ייתכן שיהיה עליכם להתאים כבל על מנת שיתאים לרכיב.
- פנו לטבלת האותות התואמים הניתנים לכניסות המכשיר בעמוד 64 לפרטים נוספים.
	- למכשיר לא מצורפת מערכת צליל היקפית. חברו את יציאת האודיו של הרכיבים למערכת צליל נפרדת.

### מחשב עבור הבקרה נגן DVD נגן DVD  $\frac{1}{\sqrt{2}}$  $\circ \circ \circ$  $\Box$ S-Video ליציאת SCART ליציאת מתאם סדרתי (נרכש בנפרד) 8 DIN פינים (זכר)  $Pa/Cr$  $Dn/C$ 0000000000 0000000000  $YP_\mathrm{B}P_\mathrm{R}$  ליציאת ליציאת וידאו  $\Box$  $\circ \circ \circ$ נגן DVD מכשיר וידאו **הערה:** • כאשר התקן המחובר ל-SCART מופעל, הגדרת בחירת הכניסה תועבר למצב SCART אוטומטית, ו-ASPECT) עמוד 30) יוגדר אוטומטית גם כן. (כאשר "WSS "

#### **חיבור לציוד וידאו**

מוגדר כ-"ON", עיינו בעמוד 49 לפרטים.)

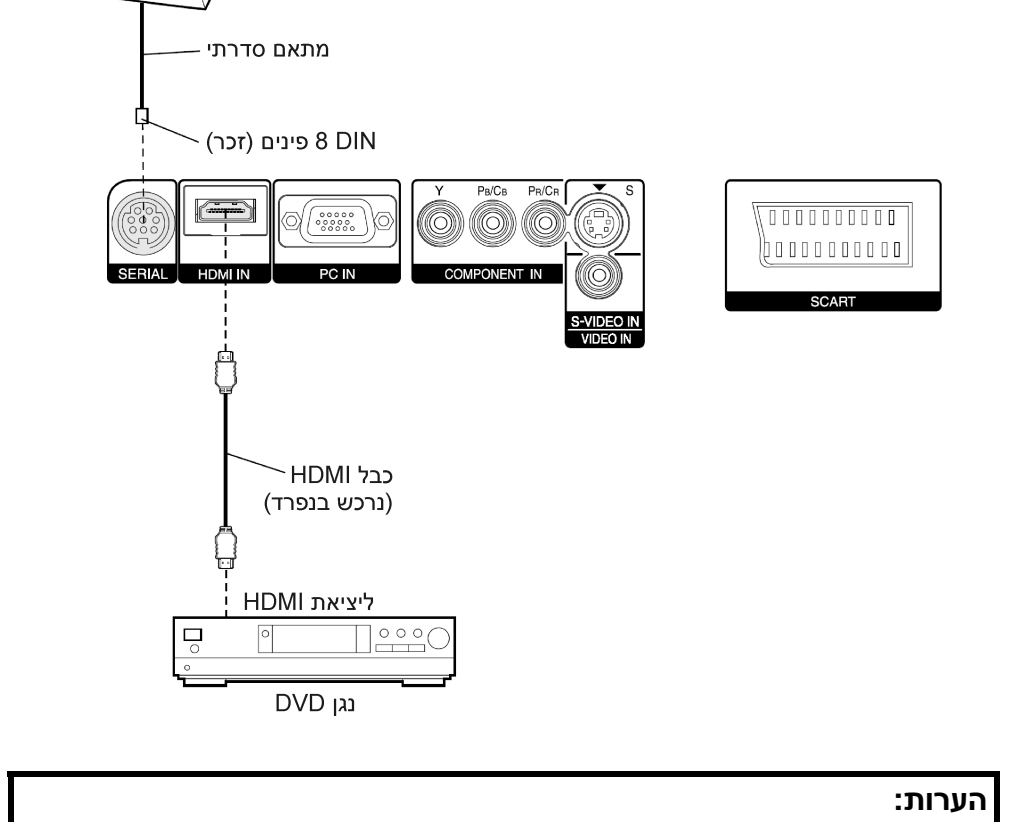

מחשב עבור הבקרה

**חיבור לציוד התומך ב-HDMI**

• הקפידו להשתמש בכבל HDMI התואם למפרט HDMI. אם תשתמשו בכבל לא

• ניתן לחבר מכשיר זה לציוד HDMI ו-DVI, אולם יתכן שחלק מסוגי המכשירים לא

מתאים, ייתכן שהציוד המחובר למקרן לא יפעל בצורה תקינה.

יפעלו כראוי. לדוגמה, יתכן שהתמונות לא יופיעו על המסך.

**חיבור למחשב**

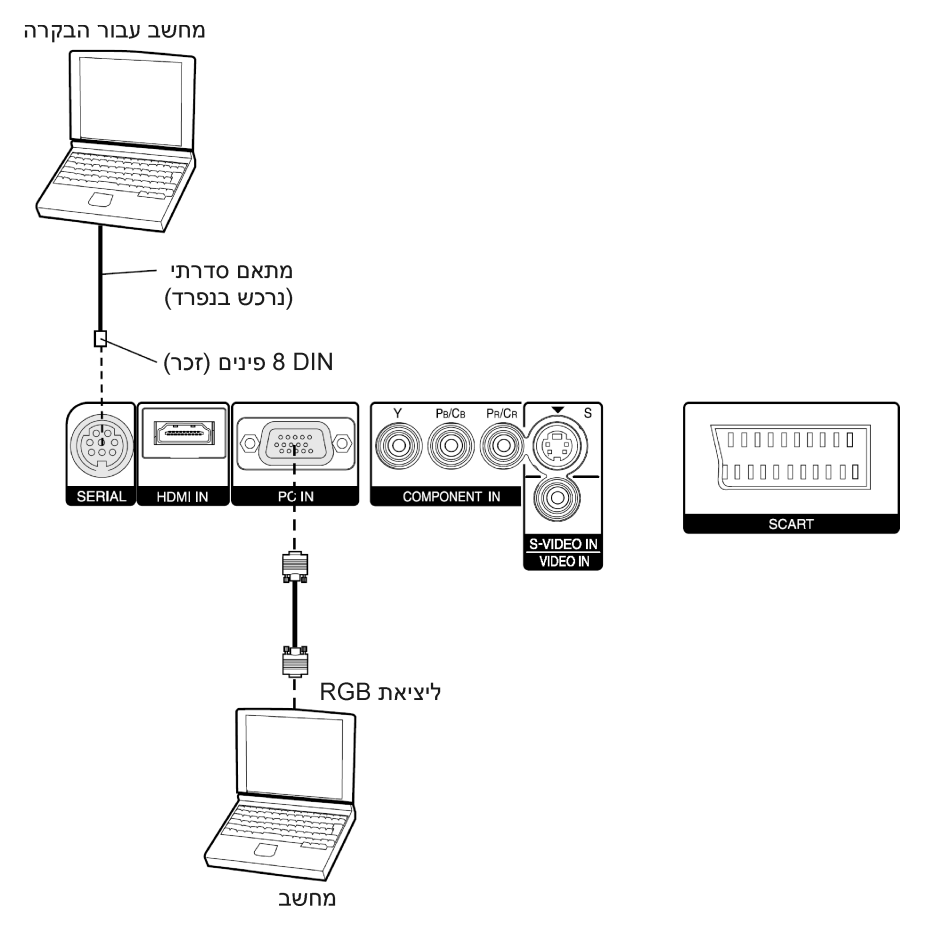

## **הכנות עבור יחידת השלט רחוק**

**פתחו את המכסה.**

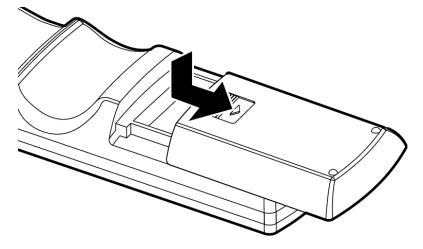

**הכניסו את הסוללות לפי סימוני הקטבים, ולאחר מכן סגרו את המכסה.**

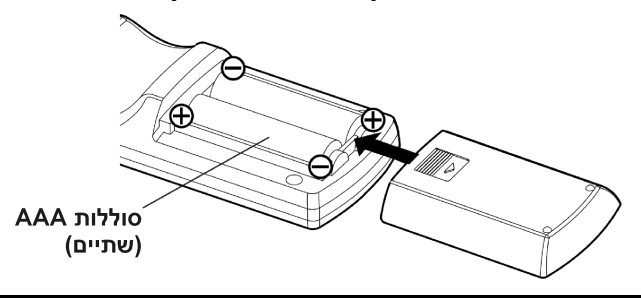

#### **הערות:**

- אין להפיל את השלט רחוק.
- יש להרחיק את השלט רחוק מנוזלים.
- הוציאו את הסוללות מהשלט רחוק אם אינכם עומדים להשתמש בו לזמן רב.
	- אין להשתמש בסוללות נטענות.

### **טווח פעולה**

אם השלט רחוק מוחזק כך שהוא פונה ישירות לעבר חיישני אות השלט רחוק שבלוח הקדמי או האחורי של המכשיר, **טווח הפעולה הוא 7 מטרים בקירוב** מפני שטח החיישנים. בנוסף, השלט רחוק ניתן להפעלה מזווית של 30º בקירוב משמאל או מימין וזווית של 15<sup>0</sup> בקירוב מעל או מתחת לחיישנים.

#### **הערות:**

- אם לחצני השלט רחוק נלחצים ברציפות למשך פרק זמן ארוך, הסוללות יתרוקנו במהירות גבוהה.
	- אם ישנו מכשול כלשהו בין השלט רחוק לחיישנים, השלט רחוק לא יפעל כראוי.
- אם אור חזק בוהק על חיישני אות השלט רחוק, ייתכן שלא תתאפשר הפעלה מלאה של המכשיר. הרחיקו את המכשיר ככל שניתן ממקורות אור.
- אם השלט רחוק פונה לכיוון המסך להפעלת המכשיר, טווח הפעולה של השלט רחוק יוגבל על ידי כמות אובדן החזרי האור הנגרמת על ידי אפיוני המסך שבשימוש.

## **הדלקת המכשיר**

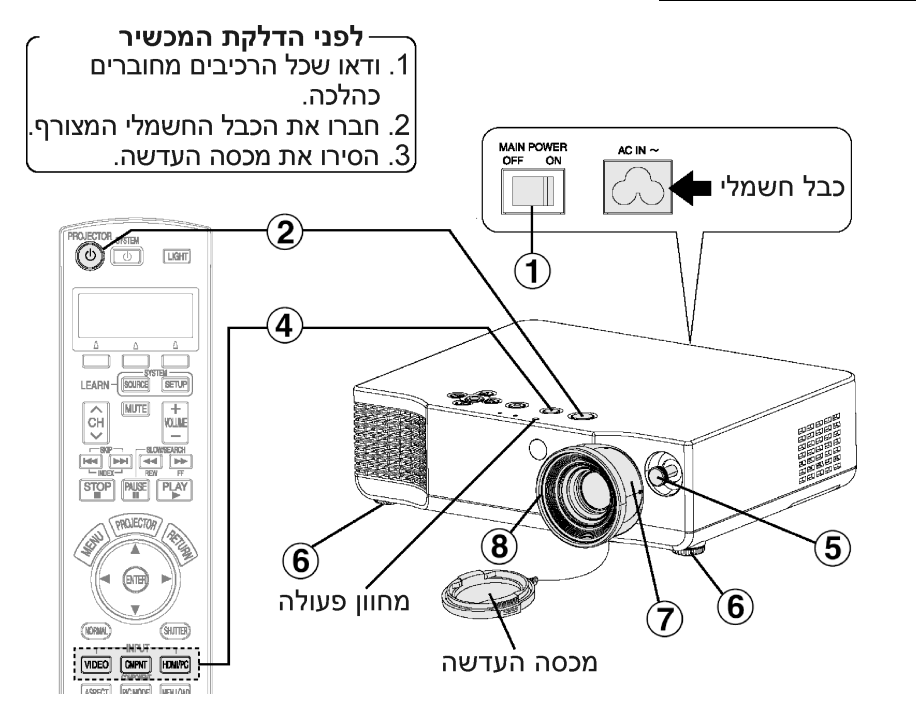

### **לחצו על הלחצן POWER MAIN להדלקה של המכשיר.**

 $\widehat{\mathbf{1}}$ • נורת מחוון הפעולה של המכשיר תדלק באדום.

#### **לחצו על הלחצן POWER.**  $\widehat{\mathbf{2}}$

• נורת מחוון הפעולה של המכשיר תהבהב בירוק. לאחר זמן קצר המחוון יאיר בירוק, ולוגו הפתיחה יוצג. אם ברצונכם שלוגו הפתיחה לא יוצג, כוונו את "LOGO STARTUP "למצב "OFF".) ראו בעמוד 52).

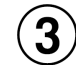

#### **הדליקו את כל הרכיבים המחוברים למכשיר.**

• התחילו את תכונת הצפייה של מכשירים כגון נגן DVD.

#### **הערה:**

• ייתכן שתשמעו צליל תקתוק בזמן שהמכשיר יידלק, וצליל צלצול כאשר יחידת הנורה תדלק, אולם אלו אינם סימנים לתקלה.

#### **לחצו על לחצן בחירת הכניסה ובחרו אות כניסה.**  $\mathbf{4}$

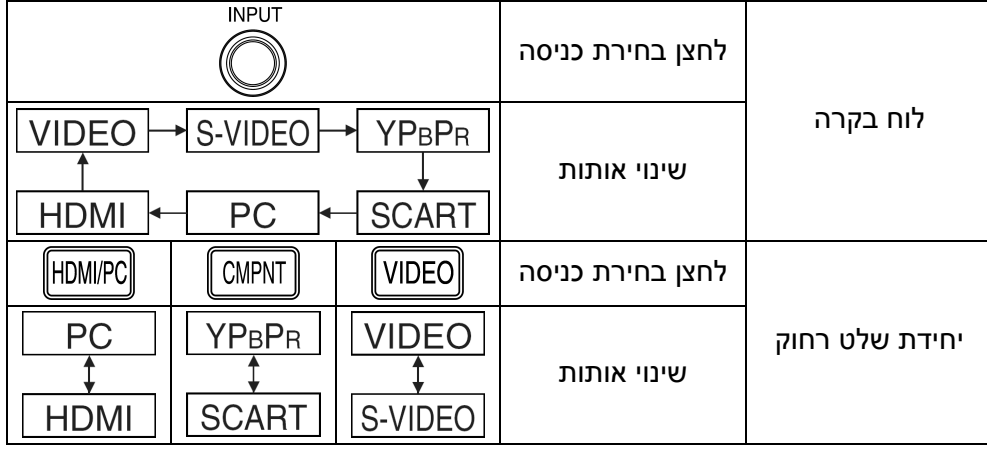

• תמונה תוקרן בהתאם לאות הכניסה שנבחר.

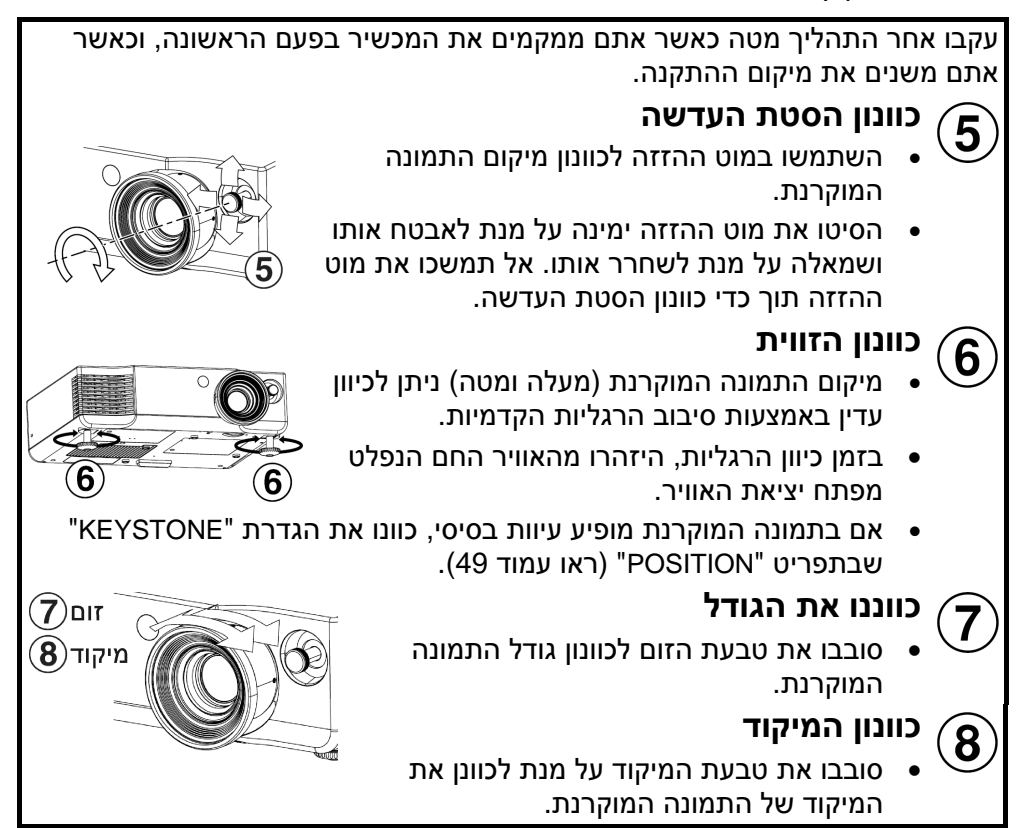

### **כיבוי המכשיר**

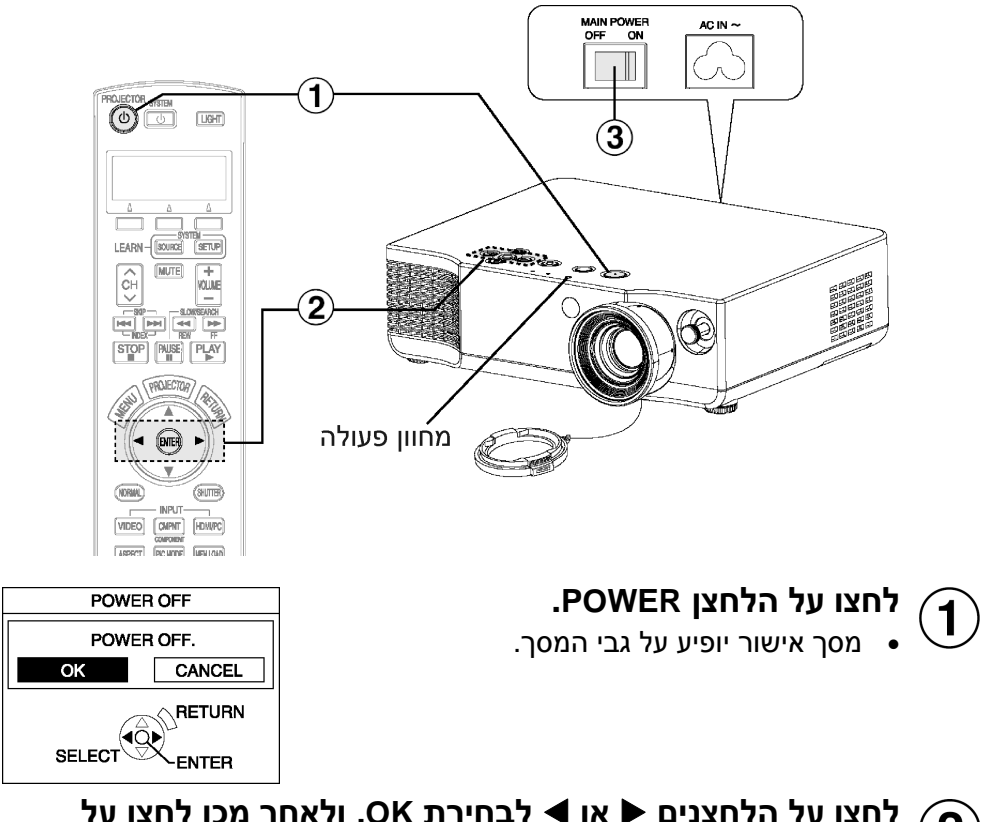

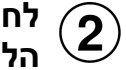

### **לחצו על הלחצנים** X **או** W **לבחירת OK, ולאחר מכן לחצו על הלחצן ENTER.**

• נורת היחידה תכבה וההקרנה תפסק. (נורת מחוון הפעולה תדלק בכתום כל עוד מאוורר הקירור יהיה בפעולה).

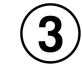

**לחצו על מתג POWER MAIN על מנת לכבות את המכשיר לאחר שנורת מחוון הפעולה שעל גבי המכשיר תדלק באדום.**

• אין לכבות את המכשיר בשום אופן בזמן שמאוורר הקירור בפעולה. היזהרו שלא לכבות את מתג POWER MAIN של המכשיר או לנתקו מהחשמל.

#### **הערות:**

- במהלך הקרנת התמונה, מאוורר הקירור יעבוד וישמיע רעש קל. רעש המאוורר עשוי להשתנות בהתאם לטמפרטורת הסביבה. כיבוי או הדלקת הנורה תגרום לרעש זה לגבור מעט.
	- על ידי השימוש בתפריט **"OPTION "**להגדרת **"POWER LAMP "**ל-**"LOW"**, ניתן להקטין את רעש הפעולה של המאוורר. (עיינו בעמוד .53)
	- באפשרותכם לכבות את המכשיר על ידי לחיצה פעמיים על גבי הלחצן POWER או החזקתו לחוץ למשך כ0.5- שניות.
		- כאשר המכשיר נמצא במצב המתנה (נורת המחוון שעל המכשיר דלוקה באדום), המכשיר עדיין צורך הספק של כ-W,0.08 אפילו לאחר שמאוורר הקירור עצר.

#### **נורת מחוון פעולה**

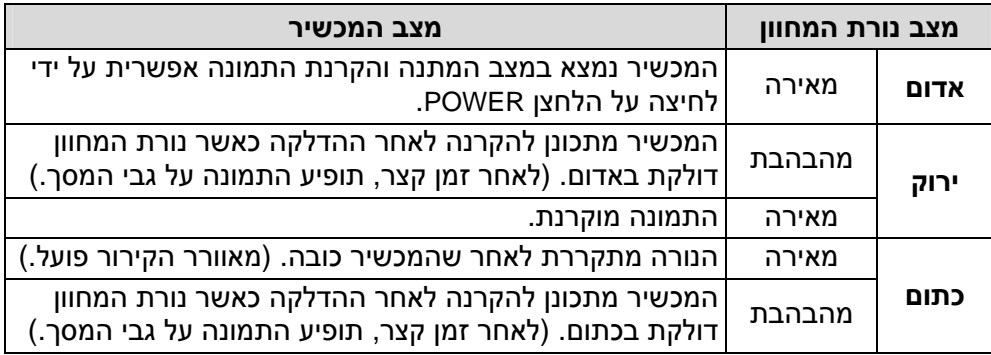

## **קביעת יחס חזותי (ASPECT(**

מכשיר זה מאפשר לכם לשנות את היחס החזותי כך שיתאים לסוג אות הכניסה.

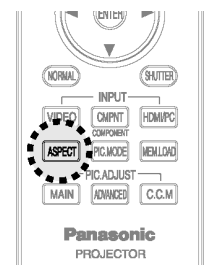

- **לחצו על הלחצן ASPECT.**
- לחיצה על הלחצן ASPECT תשנה את היחס החזותי בהתאם לרצף ההגדרות המובא מטה.
	- היעזרו באיורים לבחירת היחס החזותי המתאים לכם.

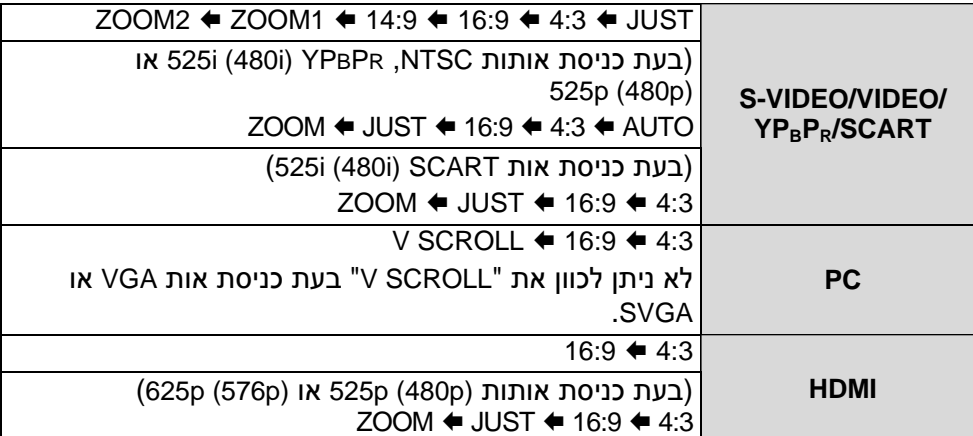

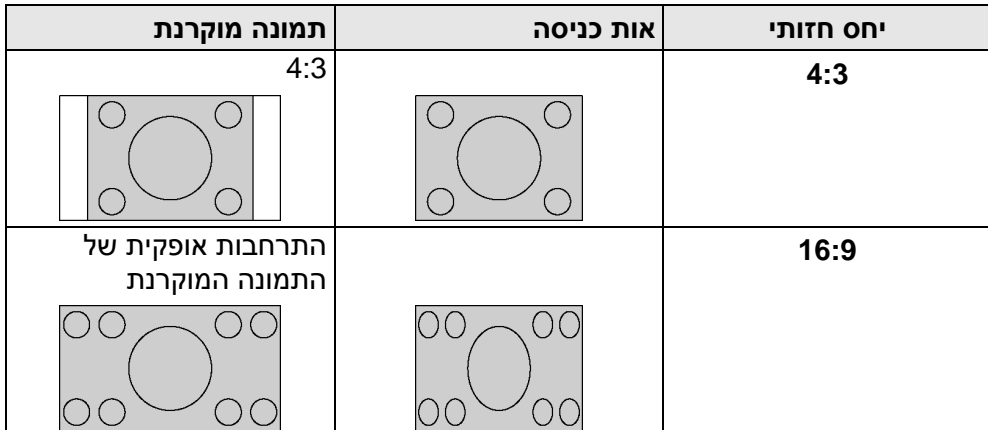

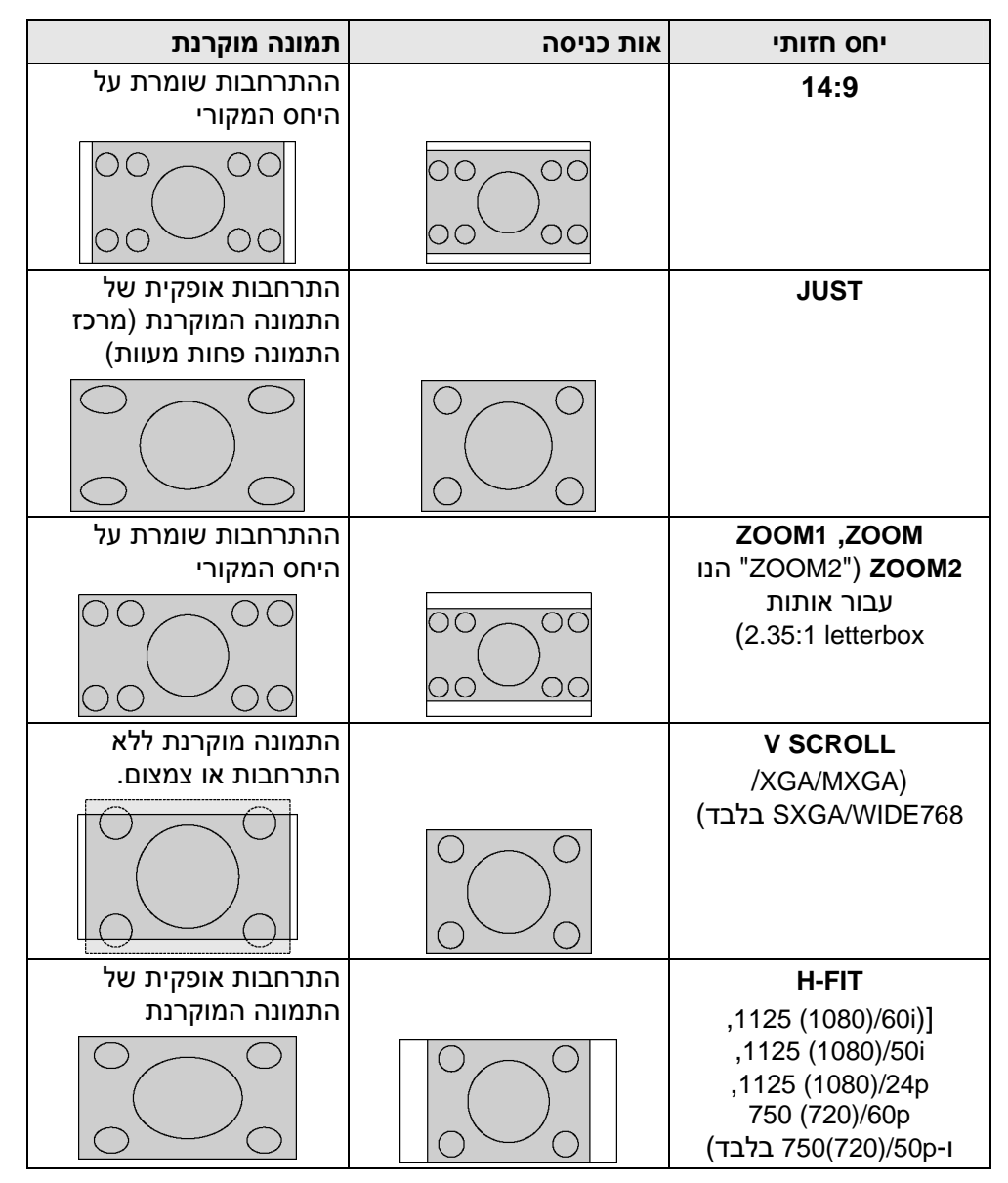

• היחסים החזותיים עבור האותות הבאים ניתן להעברה בין 16:9 ו-"FIT-H " (עיינו בעמוד 64).

 **,750 (720)/60p ,1125 (1080)/24p ,1125 (1080)/50i ,1125 (1080)/60i 750 (720)/50p**

- היחסים החזותיים עבור האותות הבאים הינם מקובעים, ולא ניתן לשנותם. **WIDE 480/600/720/768/768-2**
	- \* ניתן לכוון אותות 768WIDE למצב "SCROLL V".
- כאשר "WSS "מוגדר כ-"ON) "עמוד 49), המכשיר ישנה את היחס החזותי אוטומטית אם אות הכניסה כולל אות מזהה.
	- "WIDE "יופיע על גבי המסך כאשר "ASPECT "מוגדר אוטומטית (כאשר "WSS " מוגדר כ-"ON(". לחצו על הלחצן ASPECT כדי לשנות את היחס החזותי.
- "AUTO "יופיע על גבי המסך בהתאם לסוג האותות הנכנסים. כאשר המכשיר מוגדר כ-"AUTO", הוא ישנה את היחס החזותי אוטומטית אם אות הכניסה כולל אות מזהה.
- $\blacktriangledown$  בעת הגדרת "V SCROLL", ניתן יהיה לשנות את המיקום האנכי על ידי לחיצה על ועל  $\blacktriangledown$ (סגרו את מסך התפריט לפני כוונון המיקום האנכי).

#### **הערות:**

- אם המצב שנבחר אינו מתאים ליחס החזותי של אות המקור, הדבר עלול להשפיע על איכות הצפייה של התמונה המקורית.
- בעת השימוש במכשיר בבתי קפה או מלונות להצגת תוכניות למטרות מסחריות או למצגות ציבוריות, זכרו שאם תכונת בחירת היחס החזותי משמשת לשינוי היחס החזותי של מסך התמונה, דבר זה עלול להפר את זכויות היוצרים של אותה תוכנית המוגנת על ידי חוקי הגנה על זכויות יוצרים.
- אם תמונה רגילה (4:3) שאינה נועדה במקור לצפייה במסך רחב (16:9) מוקרנת על גבי מסך רחב, עלול להיווצר עיוות בקצוות התמונה כך שחלק מהתמונה לא יהיה ניתן לצפייה. יש להקרין תמונות מסוג זה במצב 4:3 ולקחת בחשבון את כוונות ומטרות יוצרי התוכנית לגבי אופן הצגתן.
- גודלי תמונה כגון Vision-Cinema המקרינים ביחס רחב יותר מאשר 16:9 יופיעו עם רצועות שחורות צרות מעל ומתחת לתמונה.
	- ניתן גם לשנות את היחס החזותי מתפריט "POSITION".

## **בחירת מצב התמונה (MODE .PIC(**

באפשרותכם לבחור במצב התמונה המתאים לסוג התמונה המוקרנת.

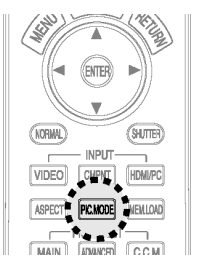

**לחצו על הלחצן MODE .PIC.** לחיצה על הלחצן MODE .PIC משנה את מצב התמונה.

**NORMAL........** לצפייה במקורות תמונה שונים.

- **DYNAMIC.......** בעת השימוש במכשיר בחדר בהיר.
- **1CINEMA .......** בעת צפייה בסרטים. התמונה המוקרנת תשופר. מצב זה כוון על פי מראה סרטים הוליוודיים.
- **2CINEMA .......** בעת צפייה בסרטים. התמונה המוקרנת תהיה בעלת גוונים עמוקים ועשירים.
- **3 CINEMA ......** בעת צפייה בסרטים בעלי צבעים בהירים, כגון סרטי פעולה ואנימציות. התמונה המוקרנת תהיה יותר ברורה ובהירה.
	- **VIDEO............** בעת צפייה בתוכניות מוסיקה או ספורט.
	- **NATURAL ......** להפקת צבע תמונה באמינות למקור התמונה.

#### **הערה:**

- ניתן לבחור את מצב התמונה מהגדרת "MODE PICTURE "שתפריט "**PICTURE**".
	- בעת בחירת התפריט "MODE PICTURE", ההגדרות יעברו אוטומטית להגדרות "
		- PROFILE "האחרונות (עמוד 36) שהיו בשימוש עבור מצב התמונה הנבחר.

## **הדלקת תאורת הלחצנים (LIGHT(**

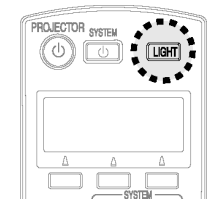

#### **לחצו על הלחצן LIGHT.**

- הלחצנים שעל גבי יחידת השלט רחוק יוארו.
- לחצו שוב על הלחצן **LIGHT** לכיבוי תאורת הלחצנים. תאורת הלחצנים תכובה אוטומטית כאשר לא נלחץ שום לחצן על גבי השלט למשך יותר מ**10**- **שניות**.

## **השבת הגדרות תמונה שמורות (LOAD .MEM(**

אם שמרתם את הגדרות התמונה שכווננתם באמצעות תפריט "SAVE MEMORY", תוכלו להשיבן ולשמרן.

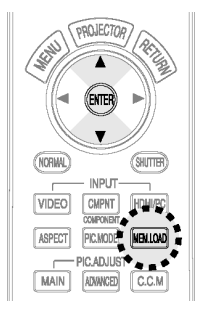

**לחצו על הלחצן LOAD .MEM.**

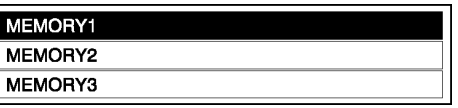

IT

- כעת יוצג תפריט "LOAD MEMORY".
- לחצו על הלחצנים S או T לבחירת ההגדרה שברצונכם להשיב, ולאחר מכן לחצו על הלחצן ENTER.

#### **הערה:**

- רק ההגדרות שנשמרו בתפריט **"SAVE MEMORY "**יוצגו בתפריט
	- **"LOAD MEMORY"**.) ראו עמוד .47)

## **כיבוי התמונה באופן זמני (SHUTTER(**

פונקציית "SHUTTER "ניתנת לשימוש על מנת לכבות את התמונה באופן זמני בזמן שהמקרן אינו בשימוש למשך פרק זמן קצר. המקרן צורך פחות חשמל במצב "SHUTTER" מאשר במצב הקרנה רגילה.

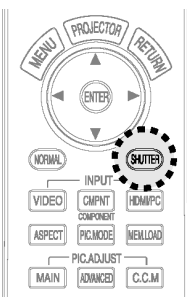

### **לחצו על הלחצן SHUTTER.**

- התמונה המוקרנת תיכבה.
- על מנת לחזור למצב פעולה רגילה, לחצו על לחצן כלשהו במקרן או בשלט רחוק, מלבד על הלחצן LIGHT והלחצנים המיועדים להפעלת מכשירים אחרים באמצעות השלט רחוק (לפרטים, עיינו בעמוד 17).

## **הצגת התפריט "PICTURE) "MAIN(**

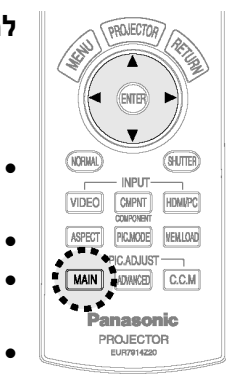

### **לחצו על הלחצן MAIN.**

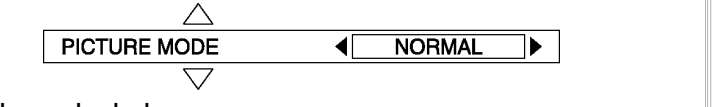

- מסך הפריטים האפשריים יוצג כפי שמתואר להלן. לחצו על  $\blacktriangle$  או  $\bullet$ T על מנת לדפדף בין הפריטים השונים.
	- לחצו על X או W על מנת לשנות את הערך או את ההגדרה.
	- באפשרותכם לכוון את פריטי תפריט "PICTURE "באמצעות הגדרות נבחרות או באמצעות פס הסקאלה בלבד.
- תצוגת המסך תיעלם לאחר לחיצה על הלחצן MENU או RETURN, או לאחר שלא בוצעה פעולה כלשהי במשך 3 שניות.
	- לפרטים אודות תפריט "MENU", עיינו בעמוד .44

## **הצגת התפריט "ADVANCED) "MAIN(**

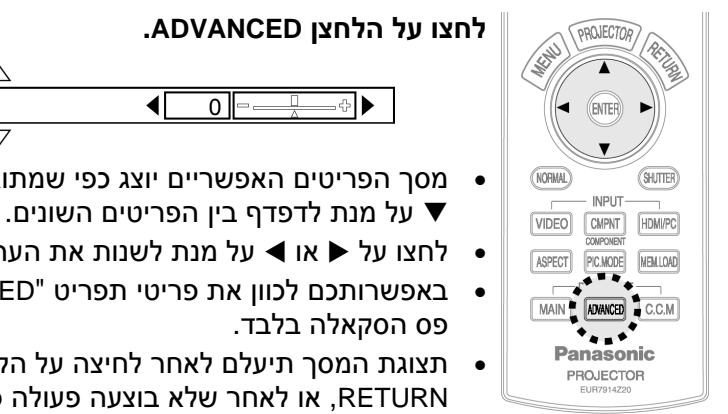

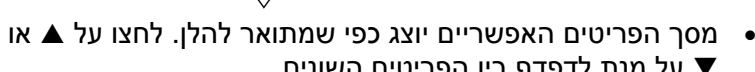

**GAMMA HIGH** 

י לחצו על  $\blacktriangle$  או  $\blacktriangleright$  על מנת לשנות את הערך או את ההגדרה.

 $\blacktriangleleft$ 

- באפשרותכם לכוון את פריטי תפריט "ADVANCED "באמצעות
- תצוגת המסך תיעלם לאחר לחיצה על הלחצן MENU או RETURN, או לאחר שלא בוצעה פעולה כלשהי במשך 3 שניות.
	- לפרטים אודות תפריט "ADVANCED", עיינו בעמוד .46

## **(C.C.M) Cinema Colour Management בתכונת השימוש**

באפשרותכם לכוונן, לשמור ולשחזר את הגדרות הצבעים הנבחרים של התמונה המוקרנת בהתבסס על מצב התמונה הנבחר בהתאם להעדפותיכם.

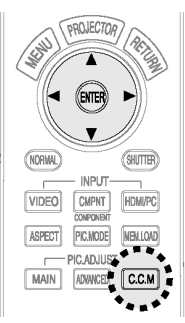

לחצו על הלחצנים S או T לבחירת פריט, לחצו על הלחצנים X או W לשינוי ההגדרות, ולבסוף לחצו על ENTER לאישור.

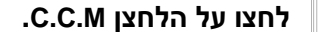

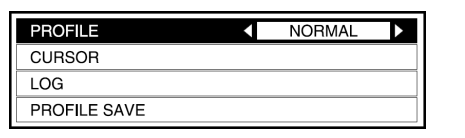

PROFILE

• התפריט "MANAGEMENT COLOUR "יוצג.

## **PROFILE) פרופיל)**

השבת הגדרות הפרופיל השמורות (הגדרות הצבע שכווננתם).

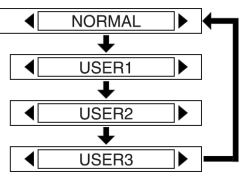

- **NORMAL** בעת הקרנת תמונות בהתאם להגדרות "MODE PICTURE) "עמוד 33). הגדרה זו הנה הגדרת ברירת המחדל.
	- **1/2/3 USER** פריטים אלו יופיעו רק כאשר בוצע "SAVE PROFILE". ראו עמוד 39 לפרטים נוספים.

#### **הערות:**

- עיינו בעמוד 65 לפרטים על הארגון הכללי של תפריט "MNGMT COLOR".
- ניתן להיכנס לתפריט "MANAGEMENT COLOR "מהפריט "MENU ADVANCE " בתפריט "PICTURE) "עמוד 46).
	- בעת בחירת תפריט "MODE PICTURE", ההגדרות ישונו אוטומטית להגדרות "PROFILE "האחרונות בהן השתמשתם עבור מצב התמונה הנבחר.
- בעת השבת הגדרות הפרופיל, "CURSOR "ו-"SAVE PROFILE "לא יוצג אם מצב התמונה שנבחר אינו מתאים למצב התמונה שנבחר בעת שמירת הפרופיל (באפשרותכם לסמן אך ורק את הגדרת הצבעים שבתפריט "LOG(".
	- "LOG "ו-"SAVE PROFILE "יוצגו רק כאשר הצבעים כווננו בתפריט "CURSOR".
# **CURSOR) סמן)**

באפשרותכם לבחור צבע בתמונה המוקרנת ולכוון את הגדרות הצבעים. לחצו על הלחצן ENTER להצגת הסמן ( ).

#### **בחרו בצבע אותו אתם רוצים לכוונן באמצעות הסמן.**

- $\bullet$  לחצו על הלחצנים  $\blacktriangleright$ ,  $\blacktriangleright$ ,  $\blacktriangleright$  להזזת הסמן, ולאחר מכן לחצו על הלחצן .ENTER
	- הצבע הנבחר ( ) ותפריט הכוונון ( ) יוצגו.
		- **כווננו את הפריטים בתפריט הכוונון.**
		- הצבע שכוונן בתפריט הכוונון (©) יוצג.
			- **COLOUR** כווננו את עומק הצבע.
				- **TINT** כווננו את גוון הצבע.
				- **BRIGHT** כוונון בהירות הצבע.

#### **לחצו על הלחצן ENTER ליישום כוונוני הצבע.**

- האותיות PROCCESSING וסרגל סטאטוס ההתקדמות יופיעו בזמן יישום כוונון הצבע.
	- הגדרות הצבע שכוונן יישמרו בתפריט "LOG".

אם תרצו להמשיך לכוונן צבע נוסף לאחר כוונון הצבע, לחצו על הלחצן MENU או על  $\cdot$ תלחצן RETURN בשלט רחוק וחזרו על כל השלבים משלב  $\cdot$ 

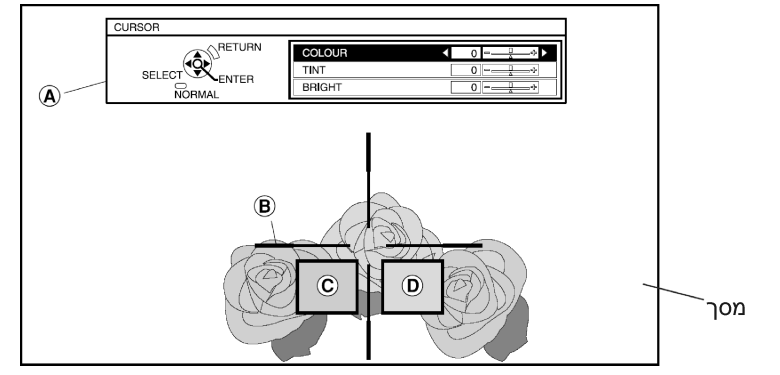

- **לחצו פעמיים על הלחצן MENU או על הלחצן RETURN שבשלט רחוק, ושמרו את הגדרות הצבע שכוונן.**
- ."COLOUR MANAGEMENT" מתפריט" PROFILE SAVE" בתפריט בחרו• הגדרות הצבע שכוונן לא יישמרו עד שלא תבצעו את תהליך "SAVE PROFILE".

#### **הערות:**

- התמונה המוקרנת תושהה כאשר הסמן יוצג. לחצו על הלחצן MENU או על הלחצן RETURN שבשלט רחוק לביטול השהיית התמונה. (אם תפריט "CURSOR "מופיע, לחצו פעמיים על הלחצן MENU או על הלחצן RETURN בשלט רחוק.)
	- אם ישנם צבעים דומים או זהים בתמונה המוקרנת, צבעים אלו ישונו.
- לא ניתן לכוונן את הצבעים לבן, אפור ושחור.
- אם אותם הצבעים מכווננים בנפרד, יתכן שכוונון צבעים אלו לא יהיה לפי העדפותיכם.
- ניתן לכוונן עד 8 צבעים ("1-8 POINT ("עבור כל משתמש ("1/2/3 USER(". הסמן לא יופיע אם כבר כווננו 8 צבעים.

# **LOG) יומן)**

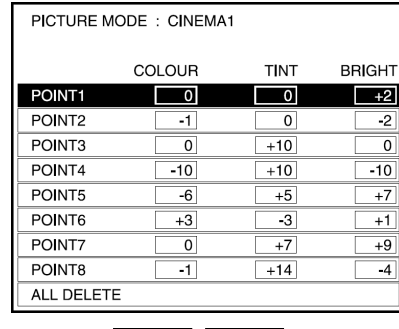

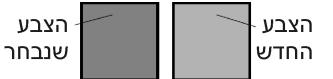

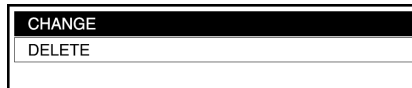

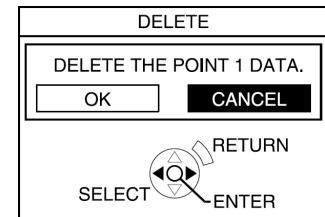

באפשרותכם לכוון את הגדרות הצבעים מחדש, או למחוק אותן.

> לחצו על הלחצן ENTER להצגת תפריט ."LOG"

לחצו על הלחצנים  $\blacktriangle$  או  $\blacktriangledown$  לבחירת ההגדרה אותה אתם רוצים לכוונן, ולאחר מכן לחצו על הלחצן ENTER להצגת מסך הבחירה.

למחיקת כל ההגדרות, בחרו באפשרות ולאחר מכן לחצו על הלחצן "ALL DELETE" ENTER. כעת יוצג מסך האישור. בחרו ב-"OK " ולאחר מכן לחצו על הלחצן ENTER. כל ההגדרות השמורות בתפריט "LOG "יימחקו והגדרת "PROFILE "תחזור למצב "NORMAL".

#### **CHANGE) שינוי)**

תפריט הכוונון (עמוד 37 (A)) יופיע. כעת תוכלו לשנות את הגדרות הצבע שוב.

#### **DELETE) מחיקה)**

הגדרות הצבע שנבחר יימחקו. מסך האישור יופיע לאחר שתלחצו על הלחצן ENTER. בחרו "OK "למחיקת ההגדרות.

# **SAVE PROFILE) שמירת פרופיל)**

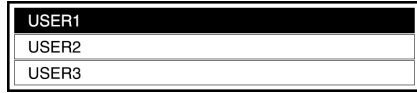

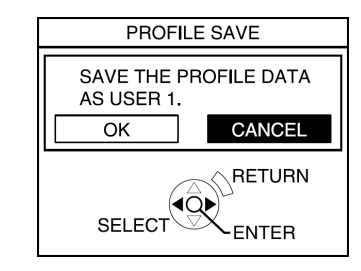

באפשרותכם לשמור את הגדרות הצבעים החדשות.

לחצו על הלחצן ENTER להצגת תפריט ."PROFILE SAVE"

לחצו על הלחצנים ▲ או ▼ לבחירת מספר ("1/2/3 USER ("בו תרצו לשמור את ההגדרה, ולאחר מכן לחצו על ENTER. מסך האישור יופיע לאחר מכן. בחרו "OK " לשמירת ההגדרות.

#### **הערות:**

- לאחר שמירת ההגדרות שכווננו, הגדרות "PROFILE "ישונו אוטומטית להגדרות שנשמרו בתפריט "SAVE PROFILE". אם תמשיכו בכוונון צבעים ליצירת פרופילים נוספים, שנו את הגדרות "PROFILE "ל-"NORMAL "באופן ידני.
- כאשר תפריט "MANAGEMENT COLOUR "סגור, או אם הגדרות "PROFILE "ישונו לפני שמירת הגדרות כוונון הצבע, מסך אישור "SAVE PROFILE "יופיע. אולם, אם תשנו את אותות הכניסה, הגדרות הצבע שכוונן לא יישמרו.

# **תפריטי המסך**

## **מסכי תפריט**

ההגדרות והכוונים השונים עבור המכשיר ניתנות לביצוע על ידי בחירת הפעולות מהתפריטים המוצגים על גבי המסך.

הסידור הכללי של תפריטים אלו מופיע מטה.

#### **תפריט ראשי**

π

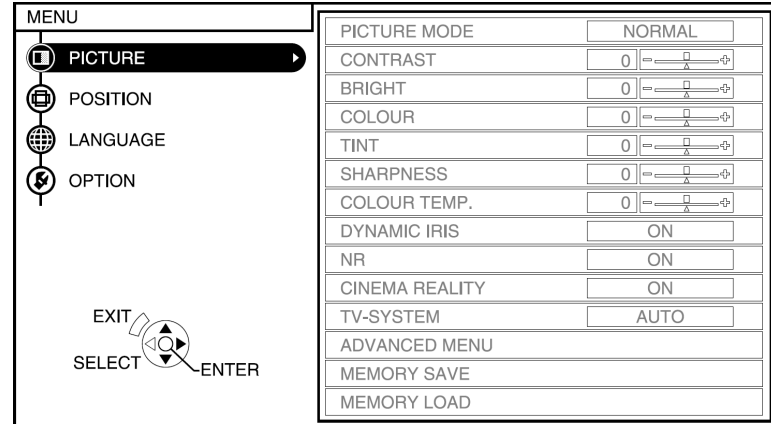

• לחצו על הלחצן MENU כדי להציג את תפריט **"MENU MAIN"**. ראו עמוד 42 לפרטים לגבי הפעלת תפריטי המסך.

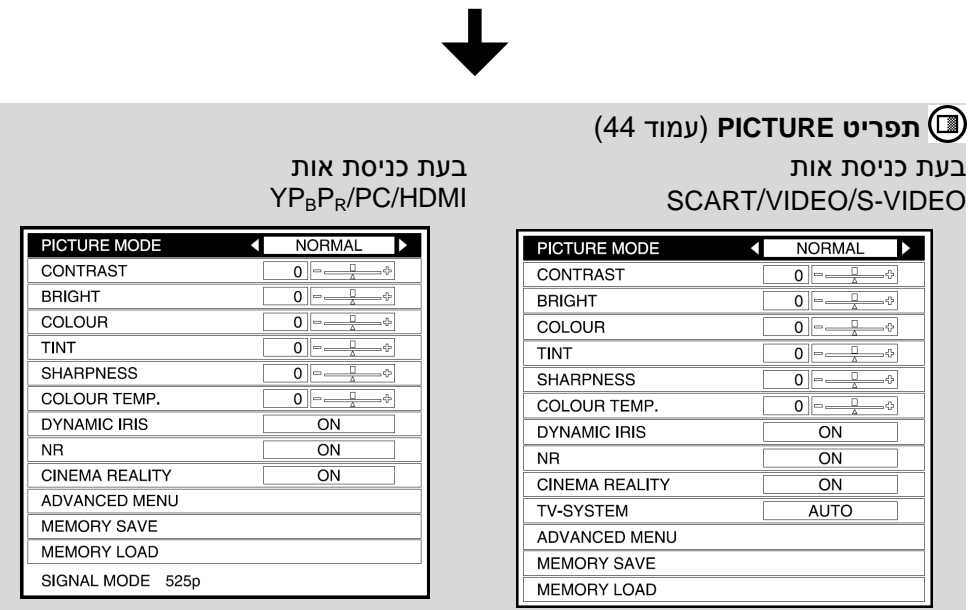

# **תפריט POSITION**) עמוד 48) בעת כניסת אות VIDEO/VIDEO-S/

SCART/HDMI

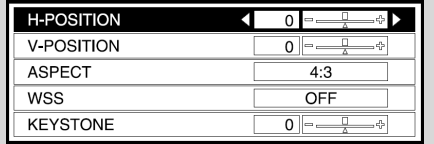

#### בעת כניסת אות HDMI

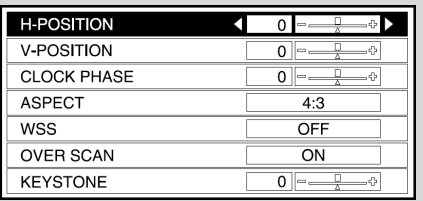

# **תפריט LANGUAGE**) עמוד 50) **תפריט OPTION**) עמוד 51)

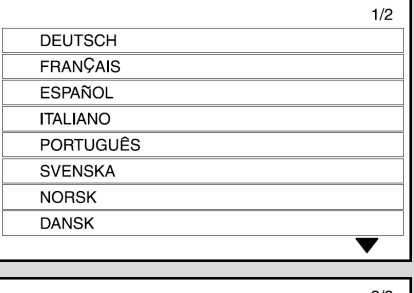

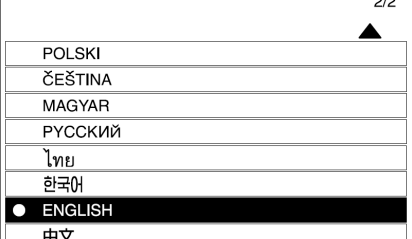

# $YP_BP_R$  בעת כניסת אות

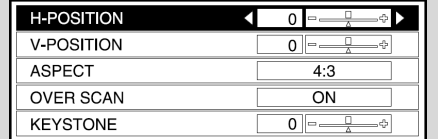

#### בעת כניסת אות PC

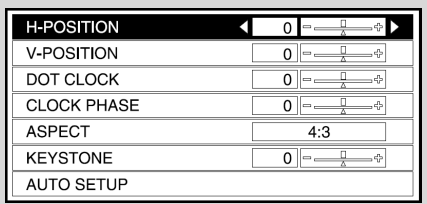

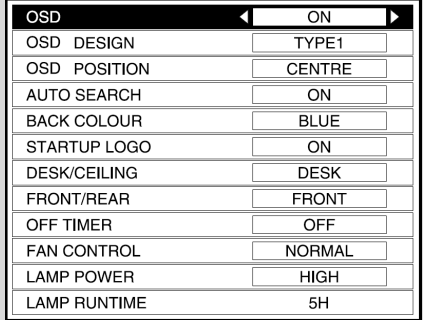

# **מדריך הפעלת התפריטים**

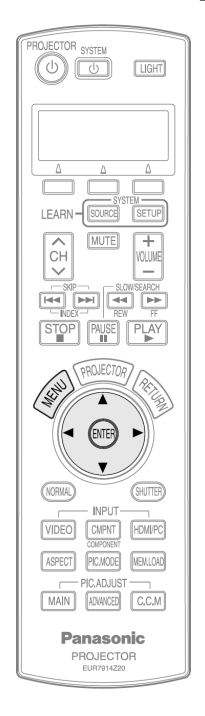

#### **לחצו על הלחצן MENU.**

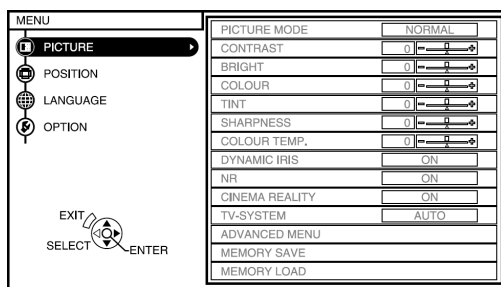

מסך התפריט יופיע.

## **לחצו על הלחצנים** S **או** T **לבחירת פריט מהתפריט הראשי שבצדו השמאלי של המסך.**

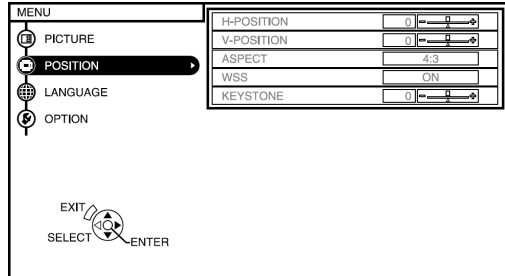

**לוח בקרת המכשיר**

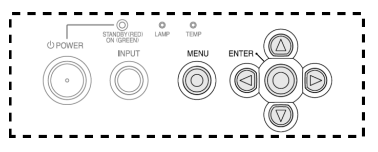

פריטים שנבחרו יופיעו בכתום. תפריט המשנה של הפריט שבחרתם יוצג בצדו הימני של המסך.

**לחצו על הלחצן ENTER.**

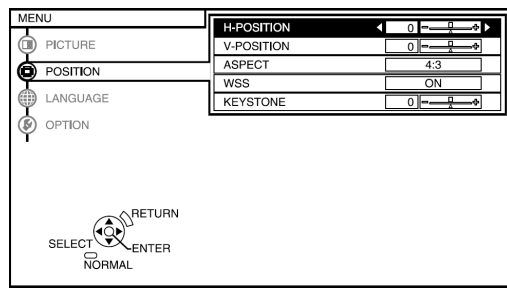

#### **הערה**

• לחצו על הלחצן **MENU** או על הלחצן RETURN שבשלט רחוק לחזרה מסך הקודם.

כעת תוכלו לבחור פריט מתפריט המשנה.

**לחצו על הלחצנים** S **או** T **לבחירת פריט, ולאחר מכן לחצו על הלחצנים** X **או** W **לשינוי או כוונון ההגדרה.**

מסך כוונון נפרד כגון זה המופיע מטה יופיע עבור פריטים הכוללים חץ ברירה או סרגל כוונון. לחצו על הלחצנים 4 או ▼ למעבר בין הפריטים.

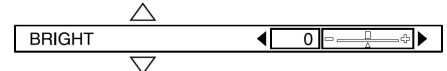

סרגל הכוונון יצבע ירוק כאשר ערך ברירת המחדל ישונה.

עבור פריטים שלא כוללים חץ ברירה או סרגל כוונון, לחצו על הלחצן **ENTER**. תפריט המסך עבור אותו פריט יופיע.

## **החזרת הגדרה לברירת המחדל**

אם תלחצו על הלחצן NORMAL שעל גבי יחידת השלט רחוק, תוכלו להחזיר את ההגדרות השונות לברירות המחדל שלהן. אולם, פעולת תכונה זו עלולה להשתנות בהתאם למסך המוצג.

• **בעת תצוגת תפריט מסך**

כל הפריטים המוצגים בתפריט המשנה יחזרו לברירות המחדל שלהם, וערך הפריט וסרגל המידה ייצבעו בלבן.

#### • **בעת הצגת מסך כוונון נפרד**

רק הפריט המוצג יחזור למצב ברירת המחדל שלו וערך הפריט וסרגל המידה ייצבעו בלבן.

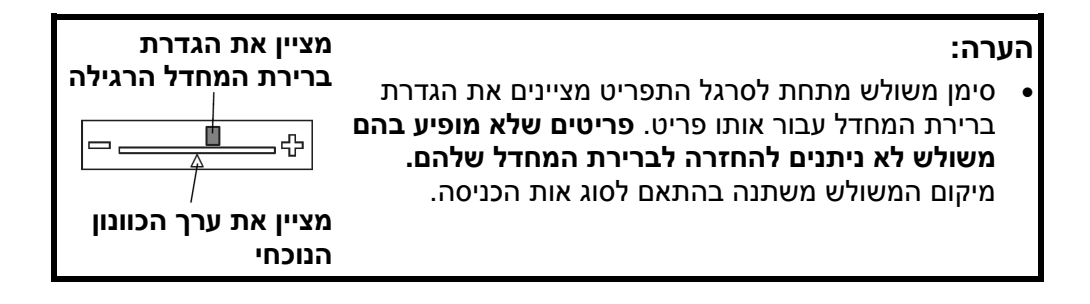

## **פריטי תפריט שלא ניתנים לתצוגת תפריט מסך.**

המכשיר כולל פריטים שלא ניתנים לכוונון ותכונות שלא ניתנות להפעלה בהתאם לאות הכניסה שבשימוש. כאשר לא ניתן לכוונן פריט או שתכונה לא ניתנת להפעלה, תצוגת תפריט המסך התואמת להם לא תופיע, והפריט או התכונה לא יעבדו גם בעת לחיצה על הלחצן **ENTER**.

## **כוונון התמונה**

- **לחצו על הלחצן MENU להצגת מסך התפריט.**
- **בחרו בתפריט "PICTURE "מתוך התפריט הראשי ולאחר מכן לחצו על הלחצן .ENTER**
	- **לחצו על הלחצנים** S **או** T **לבחירת פריט.**
- **לחצו על הלחצנים** X **או** W **לכיוון הערך או לשינוי ההגדרה. לפריטים עם הגדרה נפרדת או סרגל כוונון, יוצג מסך הכוונון. לחצו על הלחצנים** S **או** T **למעבר בין הפריטים. לפריטים שאינם כוללים הגדרה נפרדת או סרגל כוונון, לחצו על הלחצן ENTER. המסך הבא עבור הפריט שבחרתם יוצג כעת.**

בעת כניסת אות VIDEO/VIDEO-S/ **SCART** 

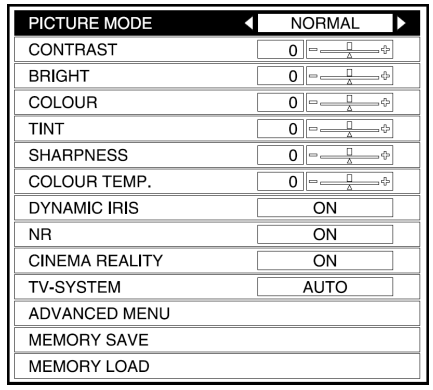

## בעת כניסת אות YP<sub>B</sub>P<sub>R</sub>/PC/HDMI

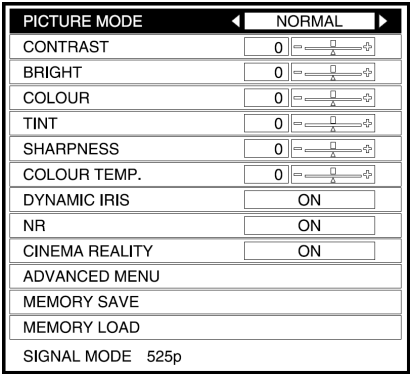

# **מצב תמונה (PICTURE MODE)**

לפרטים עיינו בעמוד .33

# **ניגודיות** (CONTRAST)

כוונון ניגודיות התמונה. (כווננו את הגדרת "**BRIGHT** "תחילה במידת הצורך לפני כוונון הגדרת "**CONTRAST**".(

התמונה בהירה מדי: לחצן W

התמונה כהה מדי: לחצן X

# **BRIGHT) בהירות)**

מכוונן את האזורים הכהים (אזורים שחורים) בתמונה. אזורים שחורים בהירים מדי: לחצן W אזורים כהים דחוסים מדי: לחצן X

# **צבע (COLOR(**

(בלבד S-VIDEO/VIDEO/YPBPR/PC/HDMI

 $\blacktriangleleft$ הצבע עמוק מדי: לחצן

הצבע דהוי מדי: לחצן X

## **הערה:**

• בעת כניסת אותות PC, ניתן יהיה לבצע את הכוונונים רק בעת כניסת אותות 60i/60i) 1125 .1125 (1080)/50i-I

# **גוון (TINT)**

(בלבד NTSC/NTSC 4.43/YP<sub>B</sub>P<sub>R</sub>/PC/HDMI

כוונון גווני העור בתמונה.

 $\blacktriangleleft$ וון העור ירקרק: לחצן

 $\blacktriangleright$  גוון העור אדמדם: לחצן

## **הערה:**

• בעת כניסת אותות PC, ניתן יהיה לבצע את הכוונונים רק בעת כניסת אותות 600/(1080) 1125 .1125 (1080)/50i-I

# **חדות (SHARPNESS(**

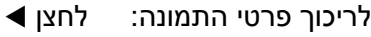

לחידוד פרטי התמונה: לחצן X

## **טמפרטורת צבע (COLOUR TEMP.)**

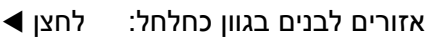

 $\blacktriangleright$  אזורים לבנים בגוון אדמדם: לחצן

# **IRIS DYNAMIC) צמצם דינמי)**

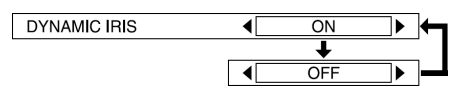

**ON**

כמות האור נשלטת להקרנת תמונות בניגודיות גבוהה.

**OFF**

תכונת "IRIS DYNAMIC "אינה פעילה.

# **הפחתת רעשים (NR(**

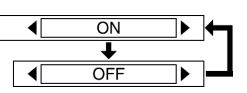

אם ישנן הפרעות מהמכשיר בגלל אות כניסה בעל איכות ירודה, הגדירו פריט זה כ-**"ON"**.

N<sub>R</sub>

**CINEMA REALITY** 

על מנת לכבות את תכונת **"NR"**, הגדירו אותה כ-**"OFF"**.

# **CINEMA REALITY**

/HDMI/PC/VIDEO/S-VIDEO אותות ,625i (576i) ,525i (480i) 1 125(1 080)/50i-ו 1 125)1 080(/60i  $[$ ץ בלבד YP $P_{\rm B}$ 

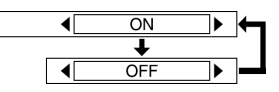

## **ON**

הגדירו את הפריט כ-"ON "אם תרצו הקרנה אמינה של 24 פריימים בשנייה להקרנת המקור (כמו בסרטים).

## **OFF**

הגדירו את הפריט כ-"OFF "כאשר לתמונות המוקרנות יש בעיה עם הכותרות או כתוביות כאשר ההגדרה היא "ON".

# **מערכת טלוויזיה (TV-SYSTEM)**

#### (בלבד S-VIDEO/VIDEO)

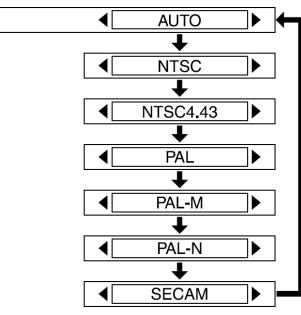

יש לכוונן פריט זה בדרך כלל כ-**"AUTO"**. אם האות הוא באיכות ירודה עד כדי כך שלא ניתן להבחין אוטומטית בפורמט הנכון, שנו את ההגדרה ידנית למערכת הטלוויזיה הרצויה.

TV-SYSTEM

## **הערה:**

• כאשר ההגדרה היא **"AUTO"**, המכשיר אוטומטית יבחין בין האותות PAL60/PAL-/NTSC/NTSC4.43/PAL .M/PAL-N/SECAM

## **תפריט מתקדם**

ניתן לכוונן הגדרות תמונה יותר מפורטות. לחצו על הלחצן **ENTER** להצגת .**"ADVANCE MENU"**

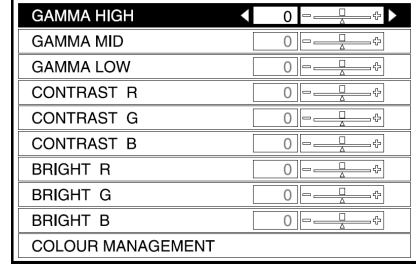

#### **GAMMA HIGH/MID/LOW**

פריטים אלו משמשים עבור כוונון ההדרגתיות של הסצנות הבהירות, בינוניות וכהות של התמונה המוקרנת בהתאמה.

## **CONTRAST R/G/B**

פריטים אלו משמשים לכוונון טמפרטורת הצבע של האזורים הלבנים של התמונה המוקרנת על ידי שינוי כל רמה.

## **BRIGHT R/G/B**

פריטים אלו משמשים לכוונון טמפרטורת הצבע של האזורים השחורים של התמונה המוקרנת על ידי שינוי כל רמה.

#### **COLOUR MANAGEMENT**

פריט זה משמש לכוונון הצבעים שנבחרו בתמונה המוקרנת כך שיתאימו להעדפותיכם. ניתן גם לשמור את הכוונון. עיינו בעמוד 36 לפרטים נוספים.

## **שמירה בזיכרון (MEMORY SAVE)**

לחצו על הלחצן ENTER להצגת תפריט .**"MEMORY SAVE"**

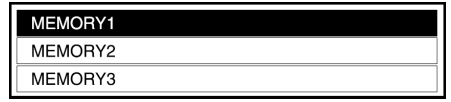

ההגדרות שכווננו בתפריט **"PICTURE"** ניתנות לשמירה. לחצו על הלחצנים ▲ או T לבחירת המספר ("1/2/3 MEMORY (בו אתם רוצים לשמור את ההגדרה. לאחר מכן לחצו על הלחצן ENTER.

מסך האישור יופיע לאחר מכן. לחצו על הלחצנים X או W לבחירת **"OK "**ולאחר מכן לחצו על הלחצן ENTER.

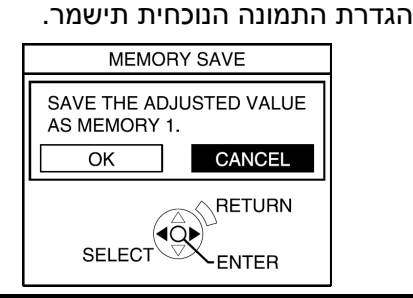

#### **הערה:**

• ניתן לשמור עד 3 הגדרות לכל אחת משתי קבוצות האות המתוארות מטה (ניתן לשמור עד ל6- הגדרות).

,YPBPR ,VIDEO ,S-VIDEO אותות SCART, HDMI) מלבד אותות 1 125 (1 080)/60i ואותות) VGA480 ו-i/50)080 1 (125 1 ממחשבי PC.

PC ומחשבי VGA480 HDMI אותות [מלבד אותות(080 1) 125 /1i60 .[1 125 (1 080)/50i-I

# **טעינת זיכרון (MEMORY LOAD)**

לחצו על הלחצן ENTER להצגת התפריט **"LOAD MEMORY"**.) אם לא נשמרו הגדרות בתפריט **"SAVE MEMORY"**, התפריט **"LOAD MEMORY "**לא יוצג.) עיינו בעמוד 34 לפרטים על השבת הגדרות שמורות.

## **מצב אות (MODE SIGNAL(**

(בלבד PC/YPBPR/HDMI) פריט זה מציג את סוג האות הנוכחי המוקרן. ראו פרטים בהמשך החוברת לפרטים לגבי סוג כל אות.

## **הקרנת תמונות תואמות sRGB**

sRGB הוא סטנדרד הפקת צבע בינלאומי (IEC61966-2-1) שיוסד על ידי הוועדה האלקטרו-טכנית הבינלאומית (IEC(. אם תרצו שהתמונות התואמות sRGB יופקו ביותר אמינות, בצעו את ההגדרות הבאות.

- **בחרו ב-"MODE PICTURE", וכוונו אותו למצב "NATURAL".**
- **לחצו על הלחצן MENU או על הלחצן NORMAL שעל גבי יחידת השלט רחוק להצגת תפריט המשנה של התפריט "PICTURE "ולאחר מכן לחצו על הלחצן NORMAL שבשלט רחוק.**
- **בחרו ב-"POWER LAMP "שבתפריט "OPTION", וכוונו אותו למצב "HIGH".**

## **כוונון מיקום התמונה**

- **לחצו על הלחצן MENU להצגת מסך התפריט.**
- **בחרו בתפריט "POSITION "מתוך התפריט הראשי ולאחר מכן לחצו על הלחצן .ENTER**
	- **לחצו על הלחצנים** S **או** T **לבחירת פריט.**
- **לחצו על הלחצנים** X **או** W **לכיוון הערך או לשינוי ההגדרה. לפריטים עם הגדרה נפרדת או סרגל כוונון, יוצג מסך הכוונון. לחצו על הלחצנים** S **או** T **למעבר בין הפריטים. כאשר אות הכניסה מגיע ממחשב PC, בחרו תחילה "SETUP AUTO " ולאחר מכן לחצו על הלחצן ENTER על מנת להתחיל במיקום האוטומטי. אם התוצאה האופטימאלית אינה מושגת לאחר תהליך "SETUP AUTO", כווננו את מיקום התמונה באופן הבא.**

בעת כניסת אות VIDEO/VIDEO-S/ .SCART/HDMI

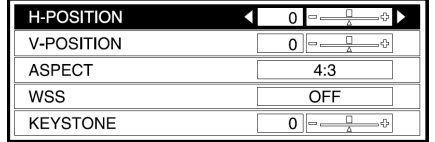

#### בעת כניסת אות HDMI

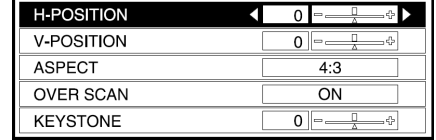

#### $\mathsf{YP}_\mathsf{B}$ PR בעת כניסת אות

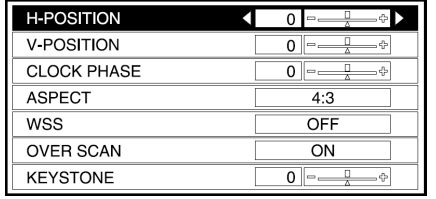

#### בעת כניסת אות PC

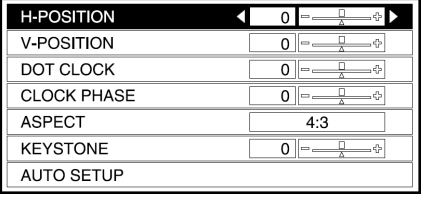

# **מיקום אופקי (POSITION-H(**

- $\blacktriangleleft$ להזזת התמונה לשמאל: לחצו
- להזזת התמונה לימין: לחצן X

## **מיקום אנכי (POSITION-V(**

- להזזת התמונה מטה: לחצן W
- להזזת התמונה מעלה: לחצן X

## **CLOCK DOT) מזעור הפרעות)**

#### (PC בלבד)

ייתכן שתופיע הפרעת (רעש) דפוס מקווקו זמני כאשר מוקרן דפוס מקווקו כמו זה הנראה מטה. אם דבר זה קורה, לחצו על הלחצנים X או W לכוונון כך שהפרעות מסוג זה ימוזערו.

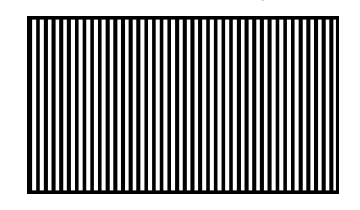

## **PHASE CLOCK) מצב כוונון הפרעה)**

#### (בלבד PC/YPBPR)

כווננו את הגדרת **"CLOCK DOT "**לפני  $\blacktriangle$ ביצוע כוונון זה. לחצו על הלחצנים  $\blacktriangle$  או לכוונון כך שעוצמת ההפרעה תהיה כמה שפחות מורגשת.

#### **הערה:**

- אם אותות בתדר של מזעור הפרעות ב100- MHz או יותר נכנסים, ייתכן וההפרעה לא תבוטל לחלוטין לאחר ביצוע כוונוני **"CLOCK DOT "** .**"CLOCK PHASE"**-ו
- בעת כניסת אותות YPBPR, **"PHASE CLOCK "**ניתן לכוונון רק בעת כניסת אותות i/60)080 1 (125 1 1 125 (1 ,1 125 (1 080)/50i , 750 או 750) 720(/60p 080)/24p .(720)/50p

# **ASPECT) חזות)**

ניתן לכוון את יחס גודל התמונה. לפרטים, עיינו בעמוד .30

## **איתות מסך-רחב (WSS(**

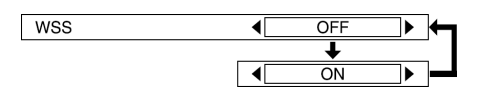

## **ON**

כאשר ההתקן המחובר לחיבור SCART מופעל, הגדרת בחירת הכניסה תעבור למצב SCART אוטומטית, ו-"ASPECT " יוגדר גם הוא אוטומטית. כאשר WSS (איתות מסך רחב) הובחן מאותות PAL או היחס החזותי ישתנה (YP<sub>B</sub>P<sub>R</sub> 635i(576i) גם הוא.

#### **OFF**

בעת כניסת אותות SCART, הגדרת בחירת הכניסה ו-"ASPECT "לא יוגדרו אוטומטית. WSS לא יאובחן מאותות PAL .YP<sub>B</sub>P<sub>R</sub> 635i(576i) או

# **SCAN OVER) סריקת יתר)**

 ,625p (576p) ,5256p (480p) אותות( ,1125(1080)/50i ,1125(1080)/60i ,750(720)/60p ,1125(1080)/24p ו-p/50)720(750 עבור אותות YPBPR ו-HDMI בלבד).

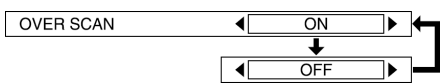

כוונו למצב "OFF "כאשר מספר אותיות או קטעים מהתמונה המוקרנת אינם נראים סביב קצוות התמונה.

# **תיקון עיוותים בסיסיים (KEYSTONE)**

כאשר המכשיר או המסך נמצאים בשיפוע, העיוות הבסיסי ישפיע על התמונה. אם התמונה המוקרנת כוללת עיוותים בסיסיים, באפשרותכם לתקן את יחס התמונה על ידי ביצוע השלבים הבאים. (תיקון עיוותים בסיסיים אנכיים בלבד.)

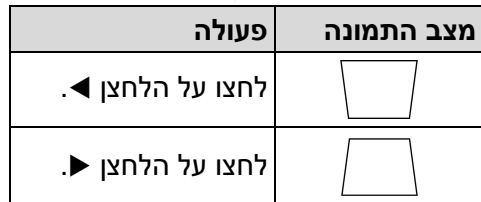

#### **הערות:**

- עיוותים בסיסיים אנכיים ניתנים לתיקון .עד 30º בקירוב מזווית השיפוע.אולם ככל שהתיקון גדול יותר, כך איכות התמונה תהיה ירודה יותר ויהיה קשה יותר להשיג מיקוד טוב. על מנת להשיג איכות תמונה טובה יותר, הציבו את המכשיר והמסך כך שתיקון העיוות הנדרש יהיה מזערי ככל שניתן.
	- גודל התמונה ישתנה גם כן בעת ביצוע תיקון עיוות בסיסי.

- ייתכן שהיחס בין אורך ורוחב התמונה לא יהיה תקין בהתאם לגודל התיקון המבוצע.
	- לא ניתן יהיה לתקן עיוותים בסיסיים בתצוגת המסך.
- ייתכן שהעיוות הבסיסי יישאר גם לאחר הניסיון לתקנו, תלוי במצב כוונון העדשה באמצעות מוט ההזזה.

# **עריכה (AUTO SETUP אוטומטית)**

(PC בלבד) ,"V-POSITION" ,"H-POSITION" "CLOCK PHASE"-ו" DOT CLOCK" מתכווננים אוטומטית בהתאם לאות הכניסה.

## **שינוי שפת התצוגה**

- **בחרו "LANGUAGE "מה-"MENU MAIN "ולאחר מכן לחצו על הלחצן ENTER.**
- **לחצו על הלחצנים** S **או** T **לבחירת שפה ולאחר מכן לחצו על הלחצן ENTER.**

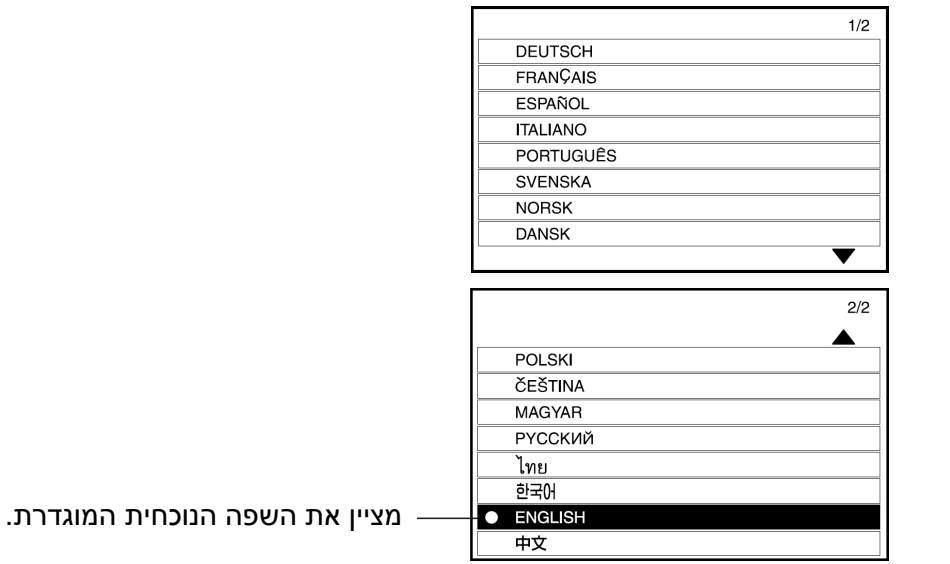

# **הגדרות אפשריות**

- **לחצו על הלחצן MENU להצגת מסך התפריט.**
- **בחרו בתפריט "OPTION "מתוך התפריט הראשי ולאחר מכן לחצו על הלחצן .ENTER**

OSD

- **לחצו על הלחצנים** S **או** T **לבחירת פריט.**
- **לחצו על הלחצנים** X **או** W **לשינוי ההגדרה.**

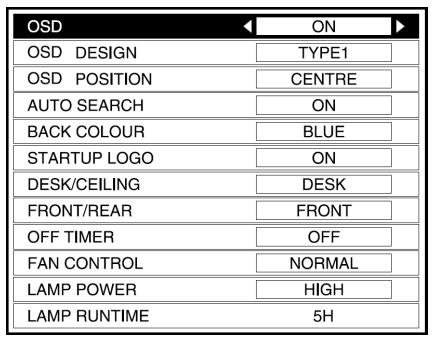

# **OSD) תצוגת מסך)**

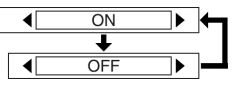

#### **ON**

שם האות יופיע בפינה הימנית העליונה של המסך בעת שינוי אות הכניסה.

## **OFF**

השתמשו בהגדרה זו אם אינכם רוצים ששם האות יופיע.

## **הערה:**

• ההגדרה עבור "SYSTEM-TV "תופיע גם היא בעת כניסת אותות -S

# **DESIGN OSD) עיצוב המסך)**

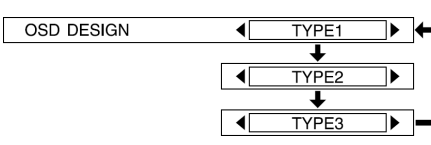

באפשרותכם לבחור את רקע תצוגת ה-OSD מבין 3 אפשרויות זמינות:

## **TYPE1**

שחור שקוף

**TYPE2**

כחול מוצק

**TYPE3**

כחול Navy שקוף

# **מיקום (OSD POSITION המסך)**

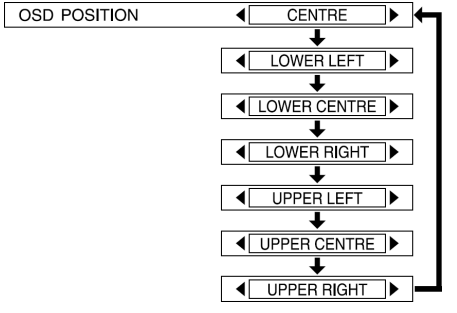

באפשרותכם לבחור מיקום תצוגת ה-OSD.

# **סריקה אוטומטית (AUTO SEARCH)**

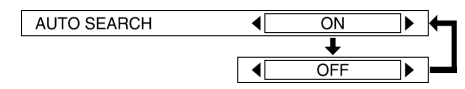

עליכם לכוון הגדרה זו בדרך כלל ל-"ON".

#### **ON**

בזמן שהמכשיר דולק, המקרו מזהה את אות הכניסה, ומשתמש באות זה להקרנה.

## **OFF**

השתמשו בהגדרה זו אם אינכם רוצים שאות המקור ישתנה אוטומטית לאחר הדלקת המכשיר.

# **צבע אחורי (COLOUR BACK(**

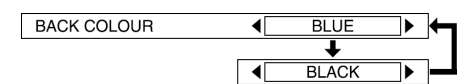

פריט זה קובע את הצבע שיוקרן על גבי המסך כאשר אין כניסת אות למכשיר.

# **לוגו פתיחה (LOGO STARTUP(**

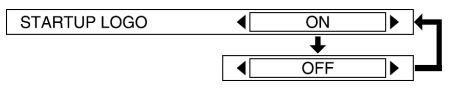

**ON** הלוגו "Panasonic "יוצג לאחר הדלקת המכשיר. **OFF** הלוגו "Panasonic "לא יוצג לאחר הדלקת המכשיר.

# **שולחן/תקרה (CEILING/DESK(**

**DESK/CEILING** 

FRONT/REAR

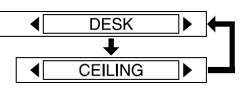

יש לשנות הגדרה זו בהתאם לשיטת עריכת המכשיר. (ראו עמוד 18)

## **DESK**

כאשר המכשיר מונח על גבי שולחן וכדומה.

## **CEILING**

כאשר המכשיר תלוי מהתקרה בעזרת התקן מיוחד (נמכר בנפרד).

# **קדמי/אחורי (REAR/FRONT(**

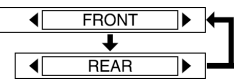

יש לשנות הגדרה זו בהתאם לשיטת עריכת המכשיר. (ראו עמוד 18)

## **FRONT**

כאשר המכשיר ממוקם לפני המסך.

## **REAR**

בעת השימוש במסך חצי-שקוף.

## **טיימר כיבוי (TIMER OFF(**

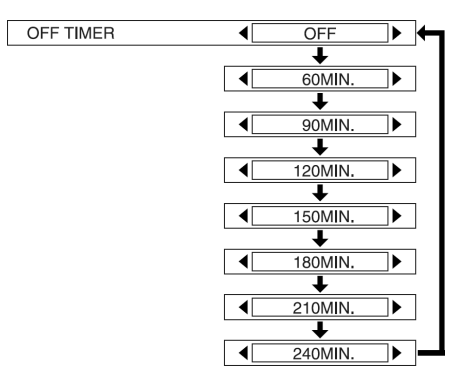

המקרן יחזור למצב המתנה בתום פרק הזמן שהגדרתם. פרק הזמן ניתן להגדרה החל מ60- דקות ועד 240 דקות, במרווחים של 30 דקות. הזמן שנותר לכיבוי יוצג 3 דקות לפני שהמקרן אמור לחזור למצב המתנה. הגדרה תו תבוטל באם תכוונו אותה למצב "OFF "לפני תום פרק הזמן המוגדר.

# **בקרת מאוורר (CONTROL FAN(**

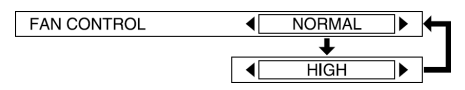

הגדירו פריט זה ל-"**HIGH** "בעת השימוש במכשיר בהגבהה גבוהה בלבד (מעל 1,400 מ').

# **עוצמת נורה (POWER LAMP(**

**LAMP POWER** 

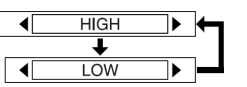

הגדרה זו משנה את עוצמת בהירות הנורה. אם תגדירו פריט זה ל-**"LOW"**, בהירות הנורה תקטן, אך המכשיר ישתמש בפחות עוצמה, ורעש הפעולה שלו יקטן. הגדרת **"LOW "**מומלצת בחדרים צרים היכן שאין צורך בתאורת תמונה גבוהה או לצפייה בסרטים.

#### **הערה:**

• לא ניתן להגדיר את "POWER LAMP" כאשר אין אות כניסה.

# **זמן פעולת נורה (LAMP RUNTIME)**

הגדרה זו מציגה את זמן השימוש בנורה הנוכחי. בעת החלפת הנורה, עקבו אחר ההוראות הניתנות בסעיף :הליך החלפת יחידת הנורה" (עמוד 58) שבהמשך החוברת ואתחלו את **"RUNTIME LAMP"** ל-"0".

## **הערה:**

• חיי פעולת הנורה עשויים להשתנות בהתאם לתנאי השימוש (כגון מצב הגדרת **"POWER LAMP "**ומספר הפעמים שהנורה הודלקה וכובתה).

# **כאשר נורות המחוון TEMP ו-LAMP נדלקות**

ישנן שתי נורות מחוון על גבי לוח הבקרה של המכשיר המספקות חיווי לגבי מצב הפעולה של המכשיר. נורות מחוון אלו נדלקות או מהבהבות על מנת להזהירכם מפני בעיות שהתרחשו בתוך המכשיר, כך שאם אתם מבחינים שאחת מנורות מחוון אלו נדלקו, כבו את המכשיר ובדקו בטבלה מטה לסיבת הבעיה.

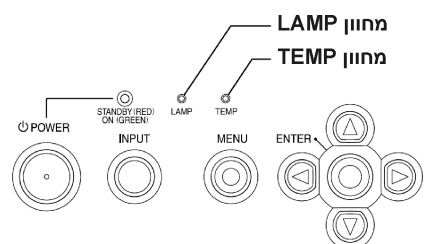

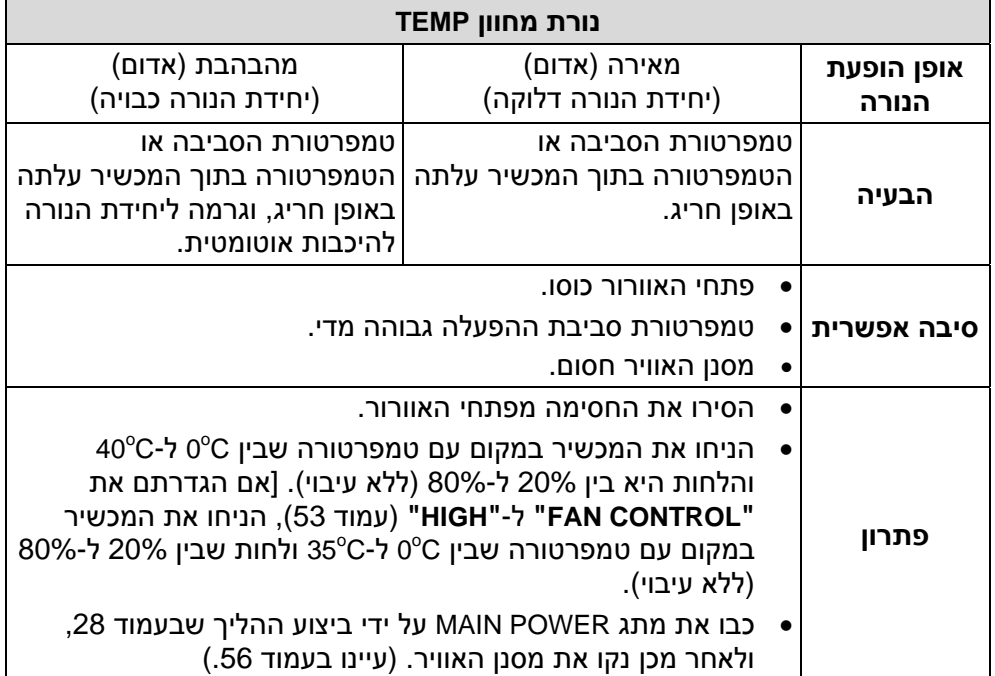

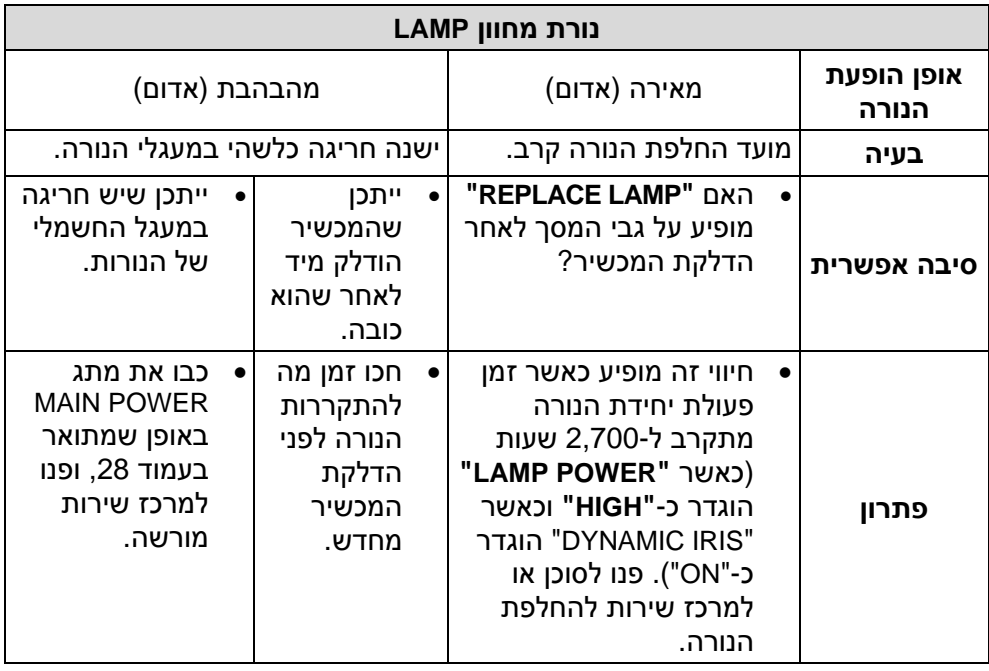

#### **הערות:**

- זכרו לכבות את מתג POWER MAIN באופן שמתואר בסעיף "כיבוי המכשיר" בעמוד 28 לפני ביצוע הפעולות המתוארות בעמודת "פתרון".
	- אם נורת המחוון TEMP נדלקה והמכשיר נכבה מייד לאחר ביצוע הפעולות המתוארות בעמודת "פתרון", הדבר אומר שהתרחשה חריגה כלשהי. יש לפנות למוקד השירות הארצי לביצוע התיקון.

**לקוחות נכבדים,** 

**לרשותכם מוקד שירות ארצי, בטלפון .03-9029070**

# **ניקוי והחלפת מסנן האוויר**

אם מסנן האוויר נסתם על ידי אבק, הטמפרטורה הפנימית של המכשיר תעלה, נורת המחוון TEMP תהבהב והמכשיר יכבה. (נורת המחוון TEMP תהבהב לאחר כיבוי המקרן). **יש לנקות את המסנן האוויר לאחר כל מאה שעות פעולה.**

- **כבו את מתג POWER MAIN ונתקו את כבל החשמל מהשקע.** כבו את מתג POWER MAIN באופן המתואר בסעיף "כיבוי המכשיר" בעמוד 28 לפני ניתוק הכבל החשמלי.
	- **הפכו את המכשיר בעדינות.**

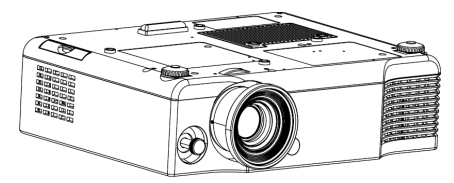

#### **הערה:**

- הניחו את המכשיר על גבי מטלית רכה כאשר הוא הפוך, על מנת שהוא לא יישרט.
	- **הסירו את מסנן האוויר.**

תפסו את המסנן בעזרת ציפורני הידיים ומשכו אותו החוצה מהמכשיר.

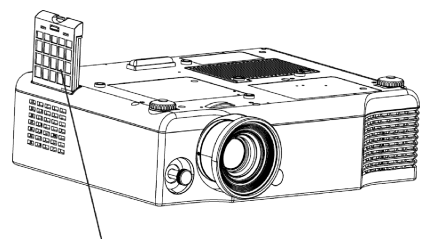

מסנן אוויר

# **נקו את מסנן האוויר.** השתמשו בשואב אבק לניקוי הצטברויות אבק.

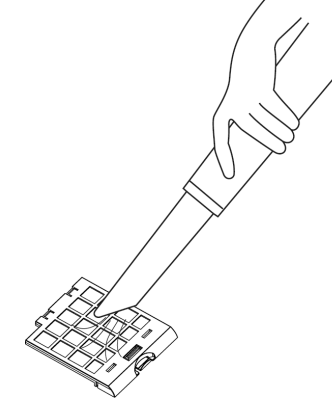

**התקינו חזרה את המסנן במכשיר.**

#### **הערות:**

- זכרו להתקין את המסנן לפני השימוש במכשיר. אם המכשיר יופעל ללא המסנן, הוא ימשוך לתוכו אבק וחלקיקים זרים שיקלקלו אותו.
- אם לא ניתן להסיר את האבק, יש להחליף את המסנן. יש לפנות לסוכן. בנוסף, בעת החלפת יחידת הנורה, יש להחליף גם את מסנן האוויר.

**לקוחות נכבדים,**

**לצורך ניקוי והחלפת מסנן האוויר, מומלץ לפנות למוקד השירות הארצי הטלפון .03-9029070**

# **החלפת יחידת הנורה**

#### **אזהרה**

**בעת החלפת הנורה, הניחו לה להתקרר למשך שעה לפחות לפני כן.**

• מכסה הנורה מתחמם מאד ועלול לגרום לכוויות במגע.

#### **הערות לגבי החלפת יחידת הנורה**

- הנורה מפיקת האור עשויה מזכוכית, כך שהפלתה או פגיעתה בחפצים קשים עלולים לגרום להתנפצותה. יש לנקוט בזהירות בעת הטיפול בנורה.
	- יש להשליך את הנורה הישנה באותה זהירות בה תשליכו נורת פלורוסנט.
	- דרוש מברג פיליפס להחלפת יחידת הנורה.

#### **הערה:**

• המכשיר אינו מצויד בנורת חילוף. יש לפנות לסוכן לפרטים. מספר מוצר יחידת הנורה הוא: **900LAE-ET**.

#### **זהירות:**

• אין להשתמש בשום יחידת נורה אחרת מזו עם מספר המוצר שהובא מעלה.

#### **פרק זמן להחלפת יחידת הנורה**

הנורה היא מוצר מתכלה. אפילו אם הנורה לא הגיעה למיצוי חיי הפעולה שלה, בהירותה תקטן בהדרגתיות. לפיכך יש להחליפה תקופתית.

**מרווח הזמן בין החלפת הנורות הוא 3,000 שעות פעולה,** אך ייתכן שהנורה תצטרך החלפה עוד לפני-כן מסיבות שונות כגון אפיוני הנורה, תנאי השימוש וסביבת ההתקנה. אנו ממליצים להכין נורה חלופית מבעוד מועד. הנורה תכבה אוטומטית כ10- דקות לאחר 3,000 שעות פעולה מכיוון שישנו סיכון גבוה להתפוצצותה לאחר תפוגת פרק זמן זה.

## **הערות:**

- שעות חיי פעולת הנורה שהובאו מעלה הנם נכונים כאשר הגדרת בתפריט" LAMP POWER" "OPTION "הוגדרה כ-"HIGH "וכאשר בתפריט" DYNAMIC IRIS" "PICTURE "הוגדרה כ-"ON". אם הגדרת "POWER LAMP "הנה "DYNAMIC IRIS" והגדרת" HIGH" הנה "OFF", משך חיי הנורה יהיו כ2,000- שעות. אם הגדרת ,"LOW" הנה" LAMP POWER" בהירות הנורה תפחת ואורך חייה יגבר.
	- למרות ש3,000- שעות הן אורך חיי הפעולה המשוערים, זהו אינו פרק הזמן המכוסה על ידי אחריות היצרן.

## **לקוחות נכבדים,**

**לצורך החלפת יחידת הנורה מומלץ לפנות למוקד השירות הארצי הטלפון .03-9029070**

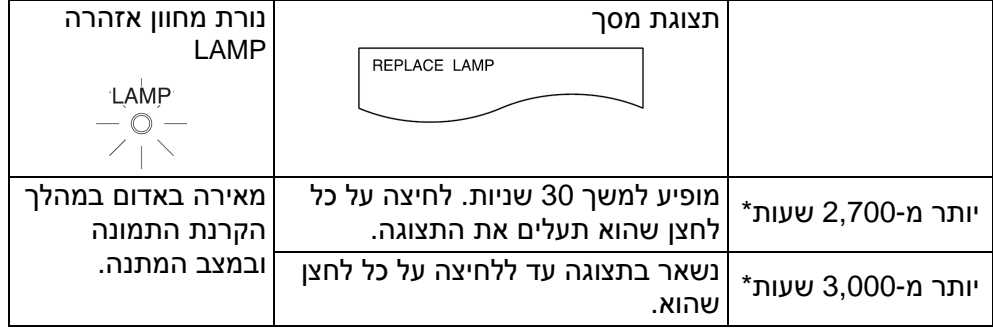

\* ייתכן שפרקי זמן אלו יתקצרו בהתאם להגדרות המכשיר.

#### **תהליך החלפת הנורה**

#### **הערה:**

- אם זמן השימוש ביחידת הנורה עבר את ה3,000- שעות (כאשר **"POWER LAMP"** הוגדר כ-**"HIGH "**ו"RANGE DYNAMIC "הוגדר כ-"ON(", המכשיר יעבור למצב  $\left(\overline{1}\right)$ המתנה לאחר כ-10 דקות של פעולה. לפיכך, יש להשלים את השלבים  $\left(\overline{2}\right)$  עד שבהמשך בטווח זמן של 10 דקות.
	- **כבו את מתג POWER MAIN באופן שמתואר בסעיף "כיבוי המכשיר" בעמוד ,28 ולאחר מכן נתקו את המכשיר מהחשמל ובדקו שהאזור שמסביב ליחידת הנורה התקרר.**
	- **השתמשו במברג פיליפס על מנת להבריג החוצה את הברגים הסוגרים את מכסה יחידת הנורה שבתחתית המכשיר, ולאחר מכן הסירו את מכסה יחידת הנורה מהמכשיר.** מכסה יחידת הנורה

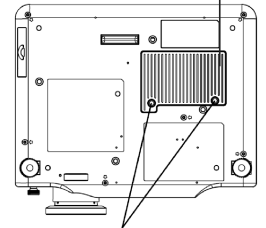

בורגי סגירת מכסה יחידת הנורה

**השתמשו במברג פיליפס על מנת לשחרר את שני בורגי סגירת יחידת הנורה לחלוטין. לאחר מכן אחזו בידית יחידת הנורה ונתקו אותה מהמכשיר.**

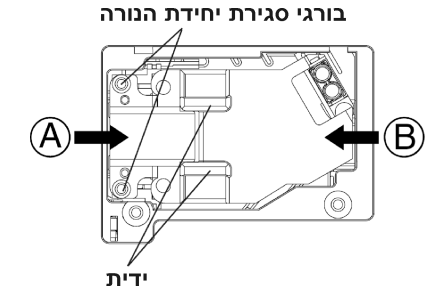

**התקינו את יחידת הנורה החדשה תוך וידוא שכיוון התקנת הנורה הוא נכון, ולאחר מכן השתמשו במברג פיליפס כדי לסגור בחוזקה את בורגי סגירת יחידת הנורה.**

בעת הכנסת יחידת הנורה החדשה, ודאו לדחוף אותה בכוונים המסומנים  $(B)-I(A)$ 

- **התקינו את מכסה יחידת הנורה, ולאחר מכן השתמשו במברג פיליפס לחיזוק בורגי סגירת יחידת הנורה.**
	- **חברו את הכבל החשמלי לשקע החשמל ולחצו על הלחצן .MAIN POWER**
- **לחצו על הלחצן POWER כך שתמונה תוקרן על גבי המסך.**
- **לחצו על הלחצן MENU להצגת "MENU MAIN", ולאחר מכן לחצו על הלחצן** S **או** T **לבחירת "OPTION".**

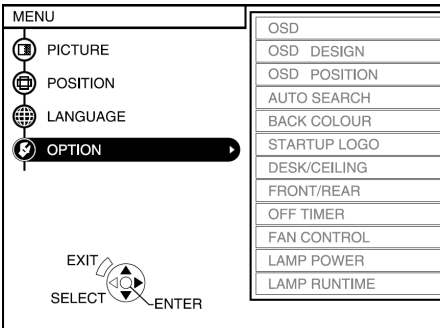

**לחצו על הלחצן ENTER להצגת תפריט "OPTION", ולאחר מכן לחצו על הלחצנים** S **או** T **לבחירת ."LAMP RUNTIME"**

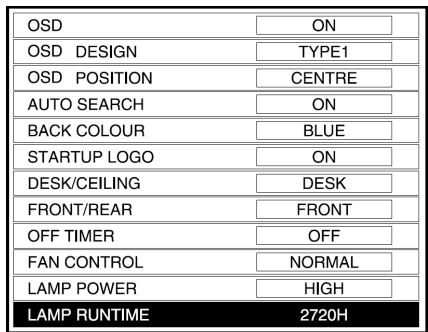

#### **לחצו והחזיקו את הלחצן ENTER למשך 3 שניות בקירוב.**

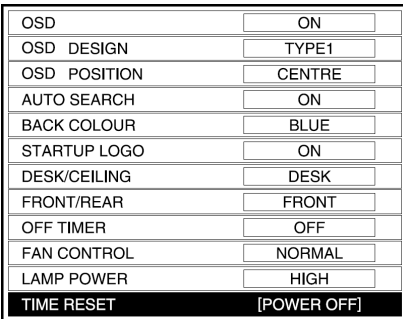

ישתנה" LAMP RUNTIME" ."TIME RESET [POWER OFF]"-ל

- אם תלחצו על הלחצן MENU או על הלחצן RETURN שבשלט רחוק, מסך אתחול זמן פעולת נורה יבוטל.
	- **כבו את המכשיר.**

פעולה זו תאתחל את זמן השימוש ביחידת הנורה המצטבר לאפס. עיינו בעמוד 28 לפרטים על כיבוי המכשיר.

#### **הערה:**

• זכרו להתקין את הנורה ואת מכסה יחידת הנורה בבטיחות. אם הם אינם מותקנים בבטיחות, הדבר עלול לגרום למעגל הבטיחותי שלא להפעיל את המכשיר.

## **לקוחות נכבדים,**

**לצורך החלפת יחידת הנורה מומלץ לפנות למוקד השירות הארצי הטלפון .03-9029070**

# **לפני הפנייה לשירות תיקונים**

לפני הפנייה לשירות התיקונים, בדקו את הנקודות הבאות.

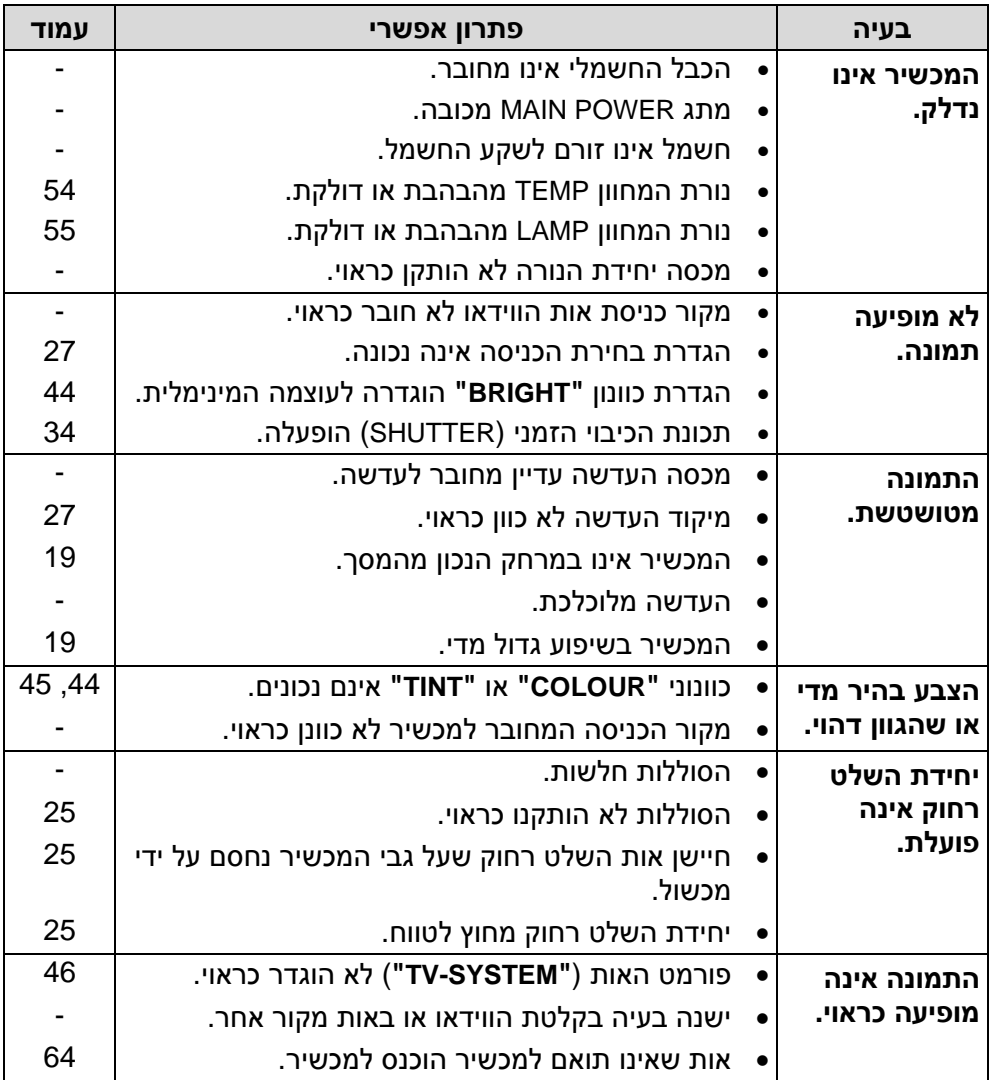

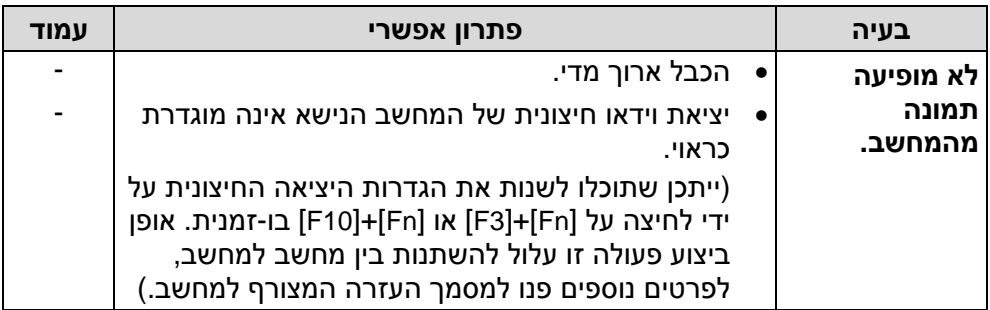

# **ניקוי ואחזקה**

**לפני ביצוע פעולות ניקוי או אחזקה במכשיר, יש לנתק את הכבל החשמלי מהשקע.**

#### **נקו את מעטפת המכשיר בעזרת מטלית רכה ויבשה.**

אם המעטפת מלוכלכת במיוחד, הספיגו את המטלית במים עם כמות קטנה של חומר ניקוי נטרלי, סחטו את המטלית טוב ונגבו את המעטפת. לאחר הניקוי, נגבו את המעטפת באמצעות מטלית יבשה. אם אתם משתמשים במטלית הספוגה בכימיקלים, קראו את הוראות המטלית לפני השימוש.

## **אין לנגב את העדשה בעזרת מטלית מאובקת או שמשאירה אחריה סימנים.**

אם ייכנס אבק או לכלוך לעדשה, העדשה תגדיל אותם בעת ההקרנה. השתמשו במפזר אוויר לניקוי העדשה, או השתמשו במטלית רכה לניגוב.

**לקוחות נכבדים,**

**לרשותכם מוקד שירות ארצי, בטלפון .03-9029070**

# **מפרט טכני**

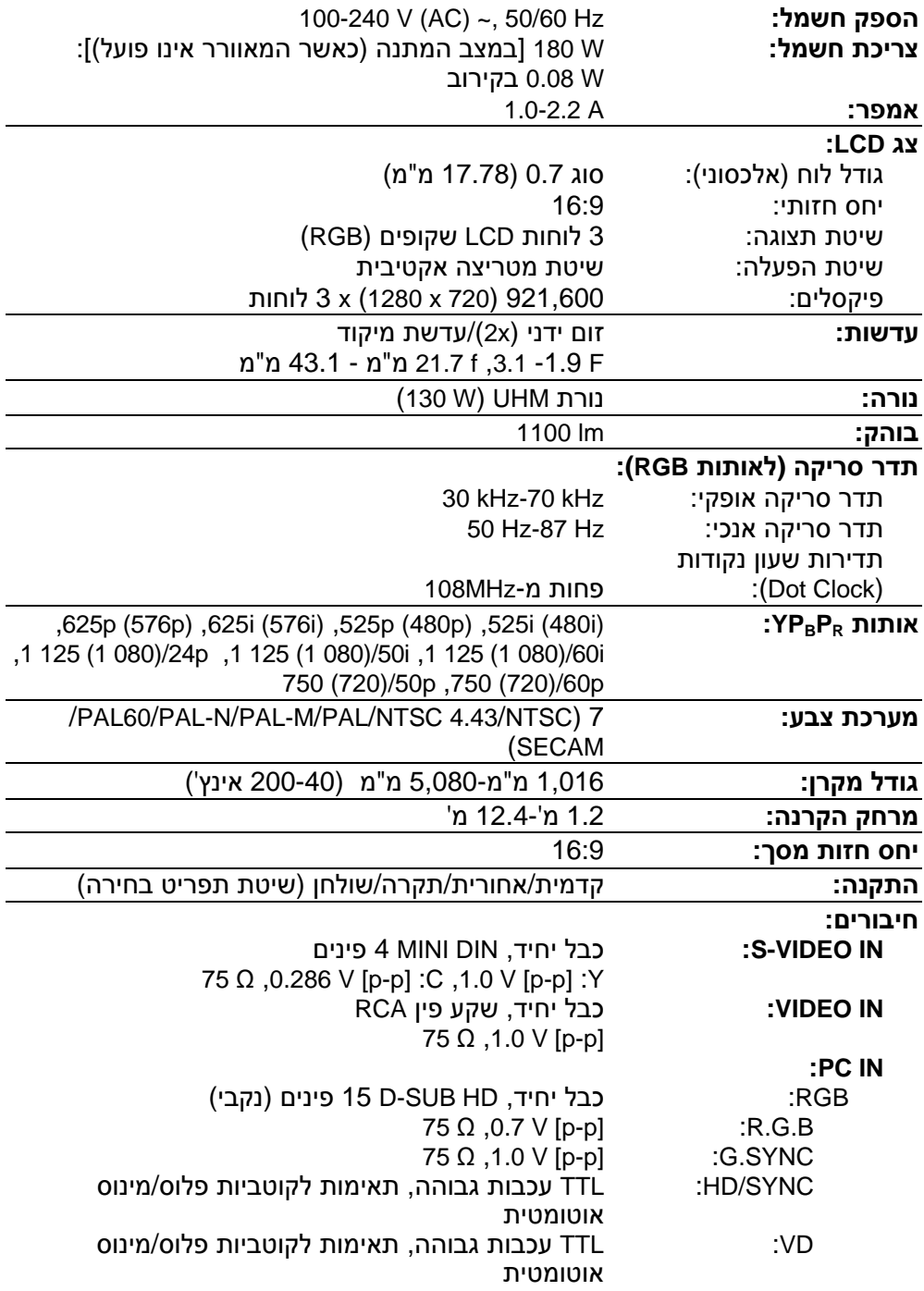

j.

 $\overline{a}$ 

 $\mathbf{r}$ 

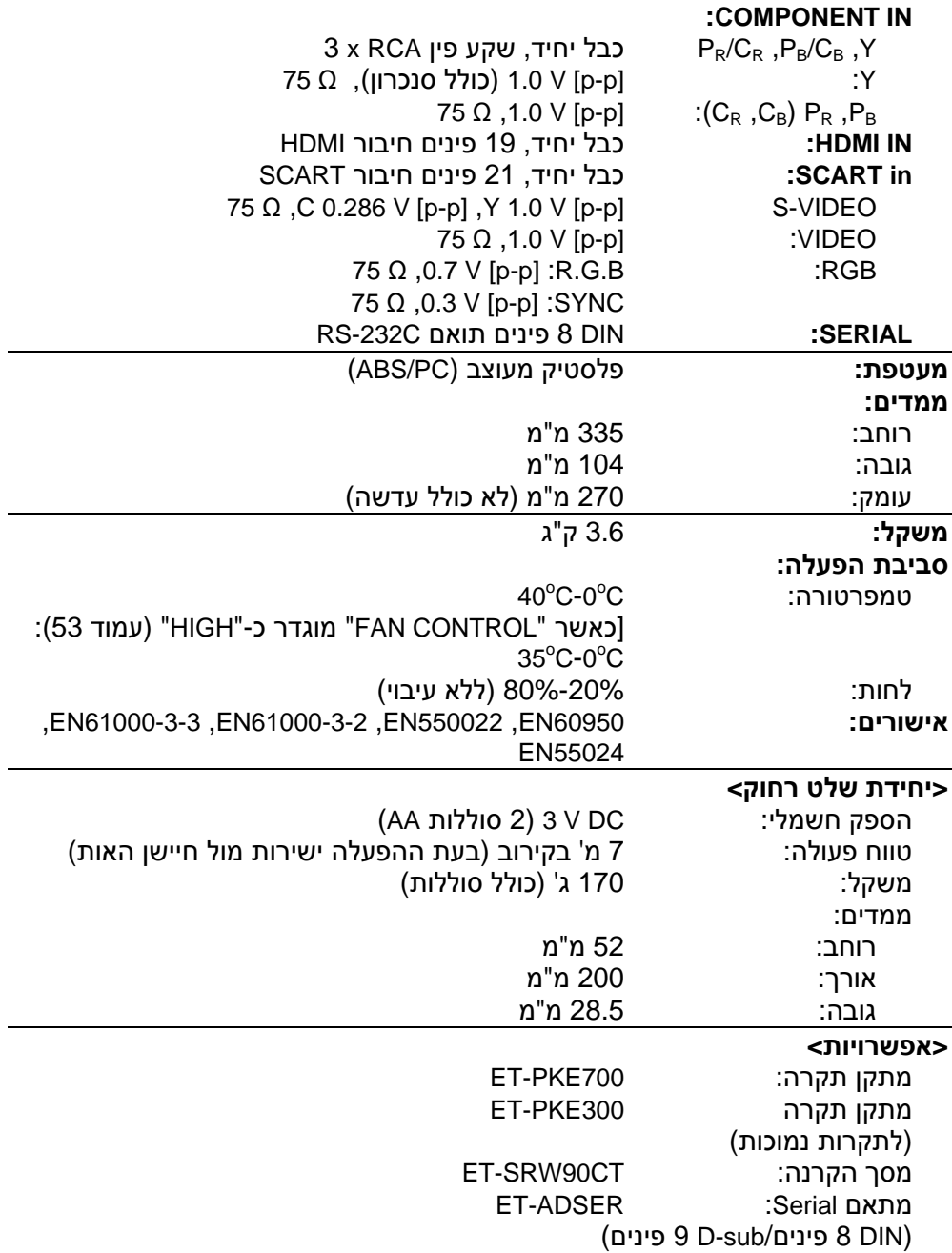

# **נספח**

## **רשימת אותות תואמים**

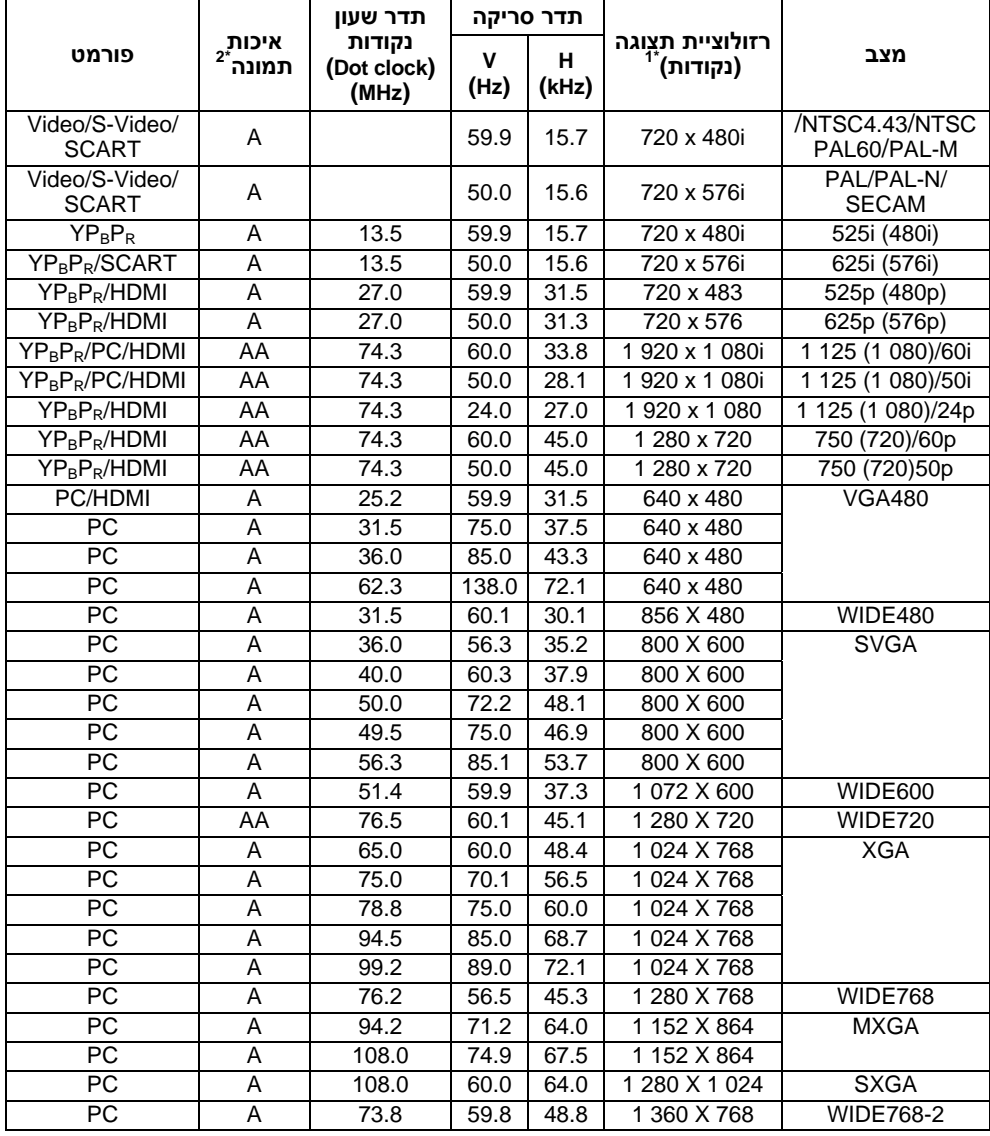

הסימן "i" המופיע לאחר הרזולוציה מציין את האות המשולב.  $^{\text{1*}}$ 

הסמלים הבאים משמשים לציון איכות תמונה.<br><sup>2\*</sup> הסמלים הבאים משמשים לציון איכות תמונה.

AA ניתן להשיג איכות תמונה מרבית.

A האותות מומרים על ידי מעגל עיבוד התמונה לפני הקרנת התמונה.

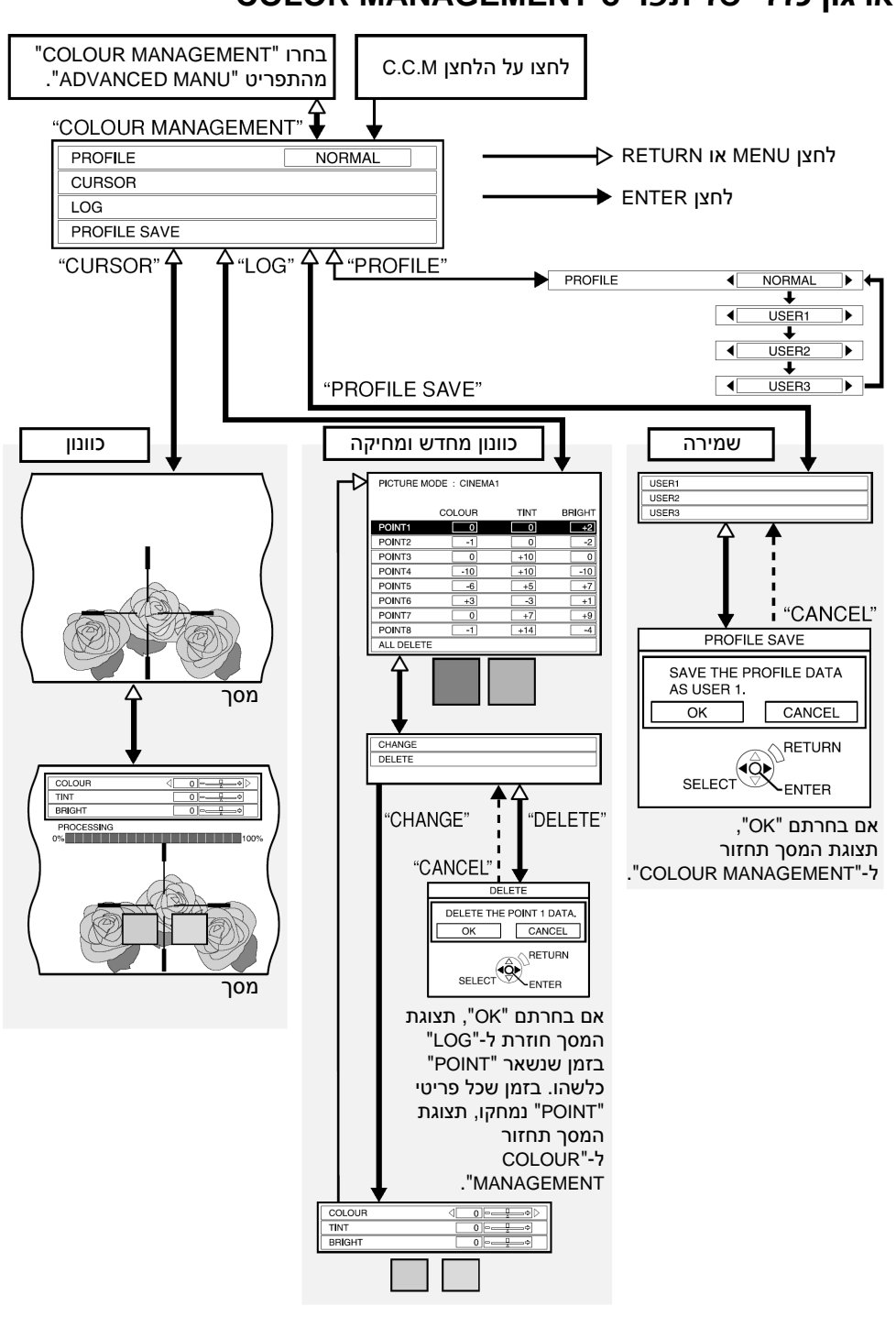

**ארגון כללי של תפריט MANAGEMENT COLOR**

# **שימוש במחבר SERIAL**

המחבר הטורי הממוקם בלוח המחברים של המקרן תואם למפרט של ממשק C-232RS, כך שהמקרן ניתן לשליטה באמצעות מחשב אישי המחובר למחבר זה.

#### **חיבור:**

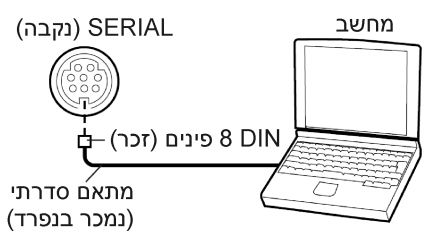

#### **הערה:**

• עליכם להשתמש אך ורק בכבל ממשק C-232RS בעל ליבת ferrite, מסוג .ET-ADSER

#### **מיפוי הפינים ושמות האותות:**

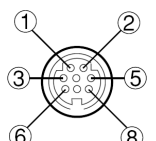

# מראה מחבר DIN 8 פינים

#### **פין מס. שם האות תוכן** RXD מידע נקלט  $\overline{(\mathbf{3})}$ GND הארקה  $\circled{4}$ TXD מידע משודר  $\circledS$  $\left( \widehat{\mathbf{1}}\right)$  $\circled{2}$ חיבור פנימי  $\circled{6}$ NC  $\widehat{\mathcal{L}}$ NC  $\circled{3}$

#### **הגדרות תקשורת**

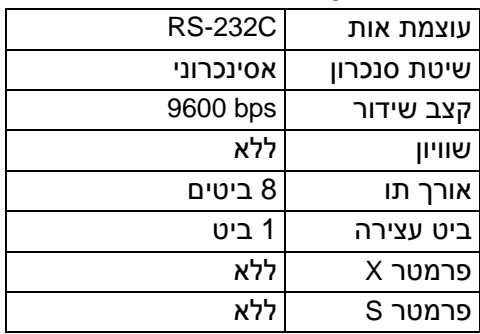

## **פורמט בסיסי**

המידע הנשלח מהמחשב למקרן משודר בפורמט המתואר להלן:

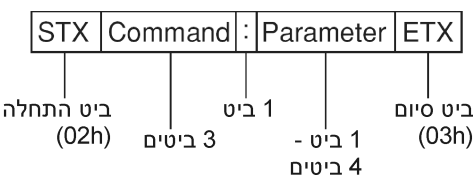

#### **הערות:**

- המקרן אינו יכול לקלוט את הפקודה במשך 10 שניות מזמן ההדלקה. המתינו 10 שניות לפני שליחת הפקודה.
- בזמן שליחת פקודות מרובות, בדקו האם התקבלה תגובה מהמקרן עבור פקודה אחת, לפני שלחית הפקודה הבאה.
- בזמן שליחת פקודה שאינה דורשת פרמטרים, סימן הנקודתיים (:) אינו דרוש.
- במקרה של שליחת פקודה שגויה מהמחשב, הפקודה "401ER "תישלח בחזה מהמקרן למחשב.

# **פקודות שליטה**

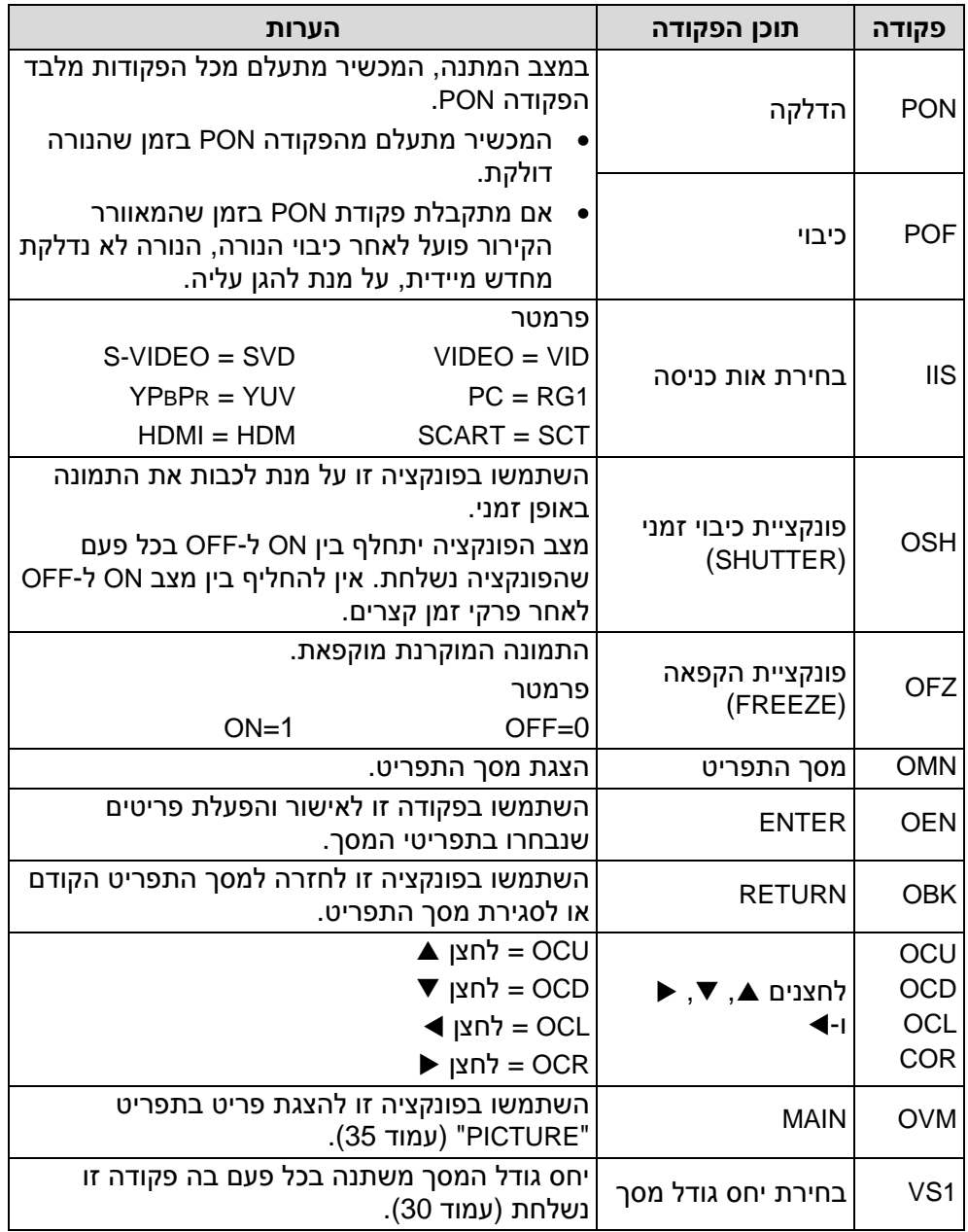

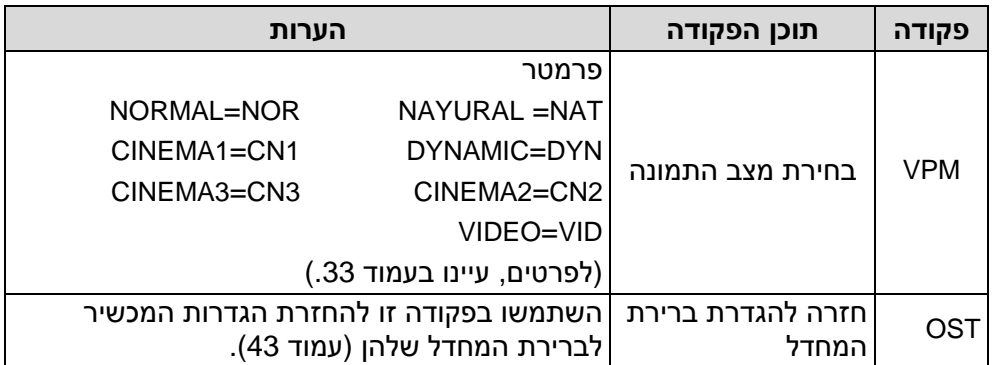

# **פקודות חקירה**

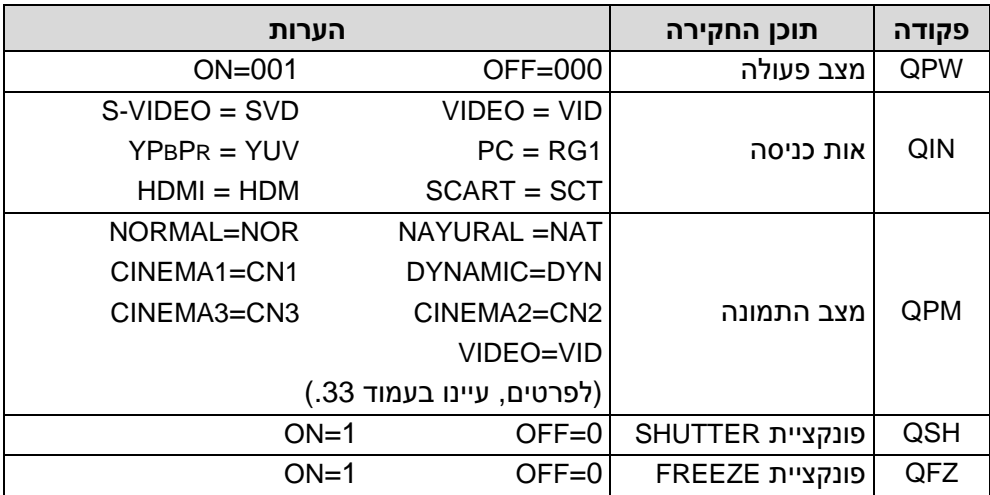

# **מפרט הכבל**

**גוכו כ** יוכב.<br>בזמן חיבור למחשב אישי)<br><sub>במחשב</sub>

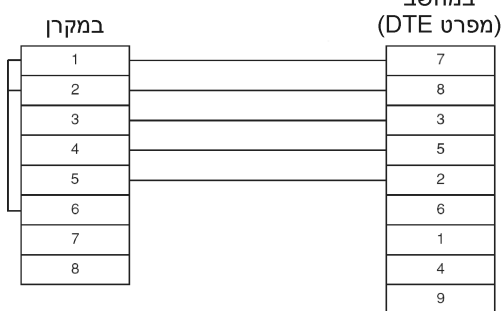

# **שיטות חישוב ממדי הקרנה**

השיטות הבאות יאפשרו לכם לחשב את הממדים כגון אורך מסך אלכסוני ומרחק הקרנה. יחידות המדידה בכל החישובים הינם במטרים.

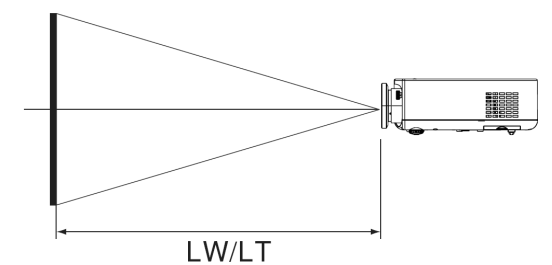

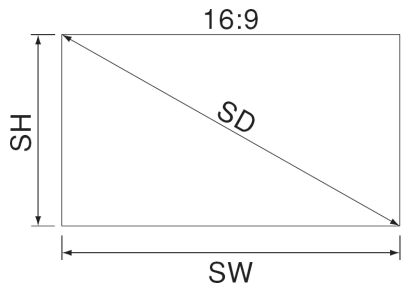

עומק מסך: SW=0.872SDX גובה מסך: SH=0.490SDx מרחק הקרנה מזערי: 1.2244XSD-0.056=LW מרחק הקרנה מרבי: LT=-0.056XSD2.4449 \* ערכי הנוסחאות הינם משוערים בלבד.

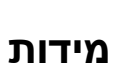

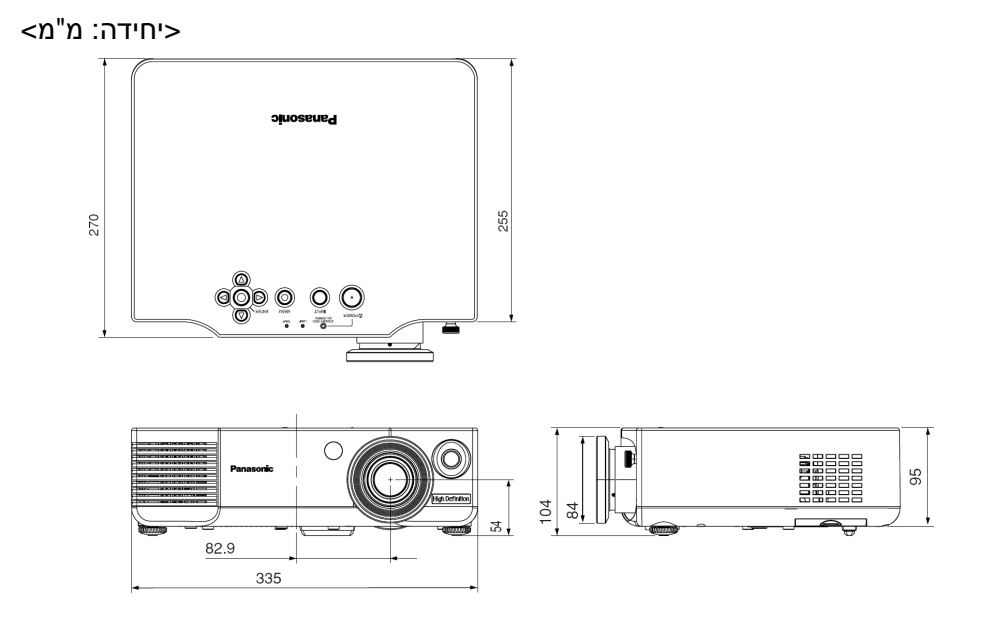

# **סימנים מסחריים**

- VGA ו-XGA הינם סימנים מסחריים של חברת machines Business International.
	- VGA-S הינו סימן מסחרי של איחוד Standards Electronics Video.
	- HDMI, הלוגו של HDMI וממשק המולטימדיה באיכות גבוהה (Interface Multimedia Definition High (הינם סימנים מסחריים או סימני מסחר .HDMI Licensing LLC של רשומים

כל הסימנים המסחריים האחרים הינם רכושם הבלעדי של בעלי הסימנים המסחריים השונים.

**לקוחות נכבדים,**

**לרשותכם מוקד שירות ארצי, בטלפון .03-9029070**

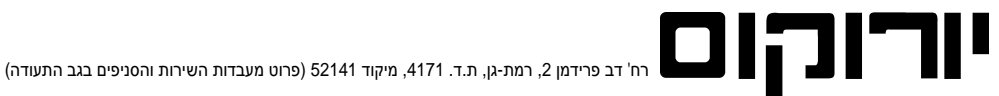

#### **יורוקום - זה באחריות**

**שימו לב! אחריות זו מותנית במשלוח הספח ליורוקום בתוך 21 יום בלבד**

# **לקוח/ה יקר/ה, תעודת אחריות למקרן LCD דגם E900AE-PT PANASONIC**

תודה לך על שבחרת לרכוש את אחד ממוצרי יורוקום שיווק (1986) בע"מ, בחירה המצרפת אותך לחוג לקוחותינו, אנו משוכנעים כי תפיק/י את מירב ההנאה והתועלת מהמכשיר החדש. תוקף תעודת אחריות זו היא למשך 12 חודשים מתאריך הקניה, למעט המנורה (ראה הערה מס' 3) ובכפוף לתנאי האחריות המפורטים להלן ולפיה, אנו אחראים במשך תקופה זו לביצוע התיקון הנדרש לפעולתו התקינה של המכשיר.

- .1 אחריות זו הינה בתוקף רק כשהיא חתומה <sup>ע</sup>"<sup>י</sup> מפיץ מורשה, בצרוף חשבונית קניה ועל המכשיר מודבקת מדבקת ברקוד של יורוקום שיווק (1986) בע"<sup>מ</sup> הזהה **תנאי האחריות:** למדבקה המופיעה בתעודה זו ובכפוף למשלוח הספח הרצ"ב למשרדינו ברח' דב פרידמן ,2 ר"ג ,52141 בתוך 21 יום מיום הרכישה.
- .2 התיקונים יתבצעו במעבדתינו, הובלת המכשיר למעבדה והתקנתו אינם כלולים באחריות זו. על הלקוחות להביא את המכשיר הטעון תיקון או לשלחו למעבדה.
	- המשלוח הינו על חשבון הלקוחות ובאחריותו. .3 האחריות למנורה היא לשלושה חודשים או ל1,000- שעות עבודה, המוקדם מביניהם.
		- .4 אחריות לפי תעודה זו לא תחול במקרים הבאים:
		- א. הקלקול נגרם ע"י שימוש שלא בהתאם להוראות השימוש.
	-
	- ב. קלקול עקב כוח עליון (לרבות שריפה, מים, נוזלים, פגיעת ברק, מכת חשמל, כניסת גוף זר, חרקים וכיוצ"ב) .
		- ג. טבר פנימי או חיצוני מכל סיבה שהיא.<br>ד \_ חדירת נוזליח ו/או סימני רטירות ו/או ק ד. חדירת נוזלים ו/או סימני רטיבות ו/או קורוזיה מכל סוג שהוא.
		-
		- ה. המכשיר תוקן או בוצע בו נסיון לתיקון או הוכנסו בו שינויים ע"י אדם שלא הוסמך לכך על ידינו.
- ו. האחריות אינה כוללת נזקים או ליקויים שנגרמו כתוצאה מתקלות או משיבושים ברשת החשמל לרבות מתח יתר או חסר. ז. האחריות אינה כוללת אוזניות, מחטים, ראשים, סוללות, אנטנות, קלטות וכל אביזר נלוה מכל סוג שהוא כמו כן אינה כוללת חלקי פלסטיק, גומי או זכוכית וכבל חשמלי.
	- ח. האחריות אינה כוללת נזק תוצאתי.
	- ט. האחריות אינה חלה על חומרים או חלקים מתכלים הנדרשים לפעולה תקינה של המכשיר על פי הגדרת היצרן, כגון: תוף, טונר, ראש דיו וכו'.

**במקרה של תקלה:** <sup>z</sup> יש לנתק את המכשיר ממקור החשמל <sup>z</sup> עליך לוודא שהתקלה הינה במכשיר ולא ברשת החשמל <sup>z</sup> פנה/י לתחנת השירות הקרובה בצירוף המכשיר בשלמותו בליווי תעודת אחריות חתומה וחשבונית הקניה z צוות מקצועי ומיומן יעניק לך שירות אמין ומהיר תוך שימוש בציוד בדיקה משוכלל וחדיש z שירות יורוקום עומד בדרישות האיכות המחמירות של תקן 9001:2000 ISO ויעשה הכל על מנת להעניק לך שירות מהיר ואדיב.

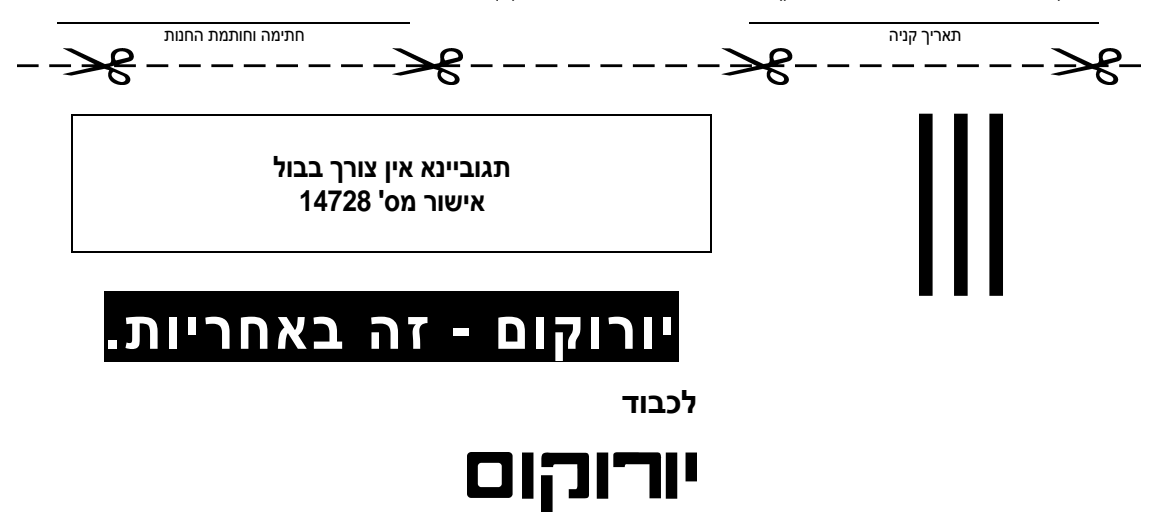

**באמצעות בית הדואר רמת-גן תא דואר 98550 רמת- גן 52100**

# **לרשותך מוקדי שירות טלפוני**

פקסימיליות: 03-9029033 מערכות רב קוויות: ,03-9029040 מכונות צילום: 03-9029044 אלקטרוניקה בידורית: 03-9029070 בימים א'-ה' בין השעות: 16:30 - 08:30

#### **תחנות שירות:**

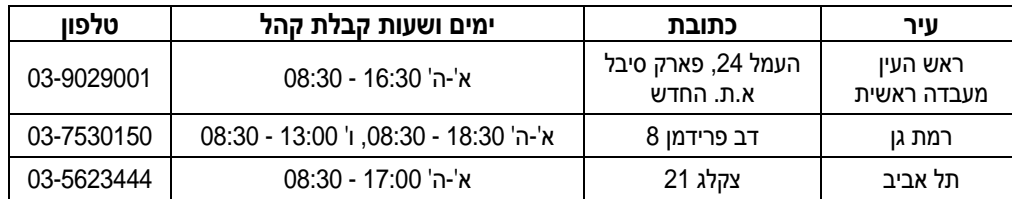

#### **בכל פניה למעבדה יש להציג תעודת אחריות חתומה וחשבונית קניה.**

למידע על תחנות נוספות לאיסוף מכשירים ברחבי הארץ ניתן להתקשר לתחנת השירות הקרובה למקום מגוריך.

נשמח לעמוד לרשותך לביצוע שירות תיקונים בתשלום בתום תוקף תעודת האחריות או במקרה של אי עמידה בתנאי האחריות.

ניתן להאריך בתנאים אטרקטיביים את משך האחריות על מכשירי פקסימיליות, מערכות רב קוויות ואלקטרוניקה בידורית.

#### **לפרטים - מחלקת שרות אחזקה שנתית .03-9029055**

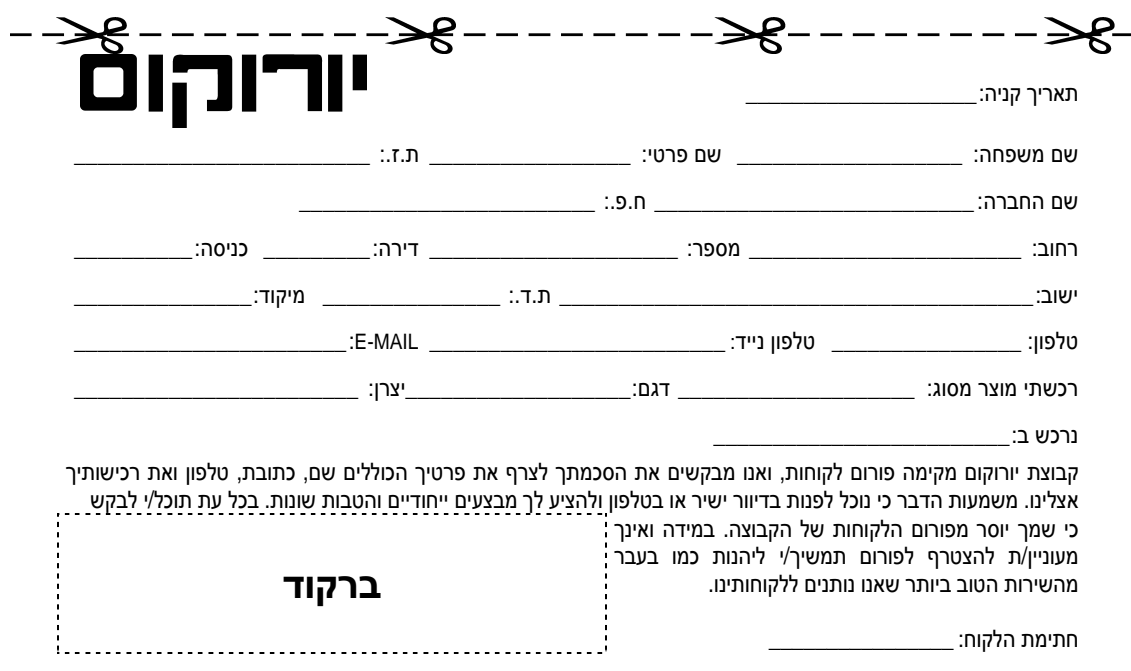